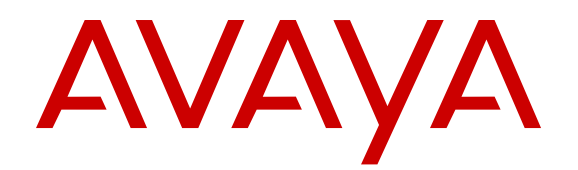

# **OnAvaya™ and Powered by Avaya IP Office and IP Office Contact Center Reference Configuration For Business Partners**

Release 1.1.1 Issue 3 May 2016

#### **Notice**

While reasonable efforts have been made to ensure that the information in this document is complete and accurate at the time of printing, Avaya assumes no liability for any errors. Avaya reserves the right to make changes and corrections to the information in this document without the obligation to notify any person or organization of such changes.

#### **Documentation disclaimer**

"Documentation" means information published by Avaya in varying mediums which may include product information, operating instructions and performance specifications that Avaya may generally make available to users of its products and Hosted Services. Documentation does not include marketing materials. Avaya shall not be responsible for any modifications, additions, or deletions to the original published version of documentation unless such modifications, additions, or deletions were performed by Avaya. End User agrees to indemnify and hold harmless Avaya, Avaya's agents, servants and employees against all claims, lawsuits, demands and judgments arising out of, or in connection with, subsequent modifications, additions or deletions to this documentation, to the extent made by End User.

#### **Link disclaimer**

Avaya is not responsible for the contents or reliability of any linked websites referenced within this site or documentation provided by Avaya. Avaya is not responsible for the accuracy of any information, statement or content provided on these sites and does not necessarily endorse the products, services, or information described or offered within them. Avaya does not guarantee that these links will work all the time and has no control over the availability of the linked pages.

#### **Warranty**

Avaya provides a limited warranty on Avaya hardware and software. Refer to your sales agreement to establish the terms of the limited warranty. In addition, Avaya's standard warranty language, as well as information regarding support for this product while under warranty is available to Avaya customers and other parties through the Avaya Support website: [https://support.avaya.com/helpcenter/](https://support.avaya.com/helpcenter/getGenericDetails?detailId=C20091120112456651010) [getGenericDetails?detailId=C20091120112456651010](https://support.avaya.com/helpcenter/getGenericDetails?detailId=C20091120112456651010) under the link "Warranty & Product Lifecycle" or such successor site as designated by Avaya. Please note that if You acquired the product(s) from an authorized Avaya Channel Partner outside of the United States and Canada, the warranty is provided to You by said Avaya Channel

"Hosted Service" means a hosted service subscription that You acquire from either Avaya or an authorized Avaya Channel Partner (as applicable) and which is described further in Hosted SAS or other service description documentation regarding the applicable hosted service. If You purchase a Hosted Service subscription, the foregoing limited warranty may not apply but You may be entitled to support services in connection with the Hosted Service as described further in your service description documents for the applicable Hosted Service. Contact Avaya or Avaya Channel Partner (as applicable) for more information.

#### **Hosted Service**

Partner and not by Avaya.

THE FOLLOWING APPLIES IF YOU PURCHASE A HOSTED SERVICE SUBSCRIPTION FROM AVAYA OR AN AVAYA CHANNEL PARTNER (AS APPLICABLE), THE TERMS OF USE FOR HOSTED SERVICES ARE AVAILABLE ON THE AVAYA WEBSITE, [HTTPS://SUPPORT.AVAYA.COM/LICENSEINFO](https://support.avaya.com/LicenseInfo) UNDER THE LINK "Avaya Terms of Use for Hosted Services" OR SUCH SUCCESSOR SITE AS DESIGNATED BY AVAYA, AND ARE APPLICABLE TO ANYONE WHO ACCESSES OR USES THE HOSTED SERVICE. BY ACCESSING OR USING THE HOSTED SERVICE, OR AUTHORIZING OTHERS TO DO SO, YOU, ON BEHALF OF YOURSELF AND THE ENTITY FOR WHOM YOU ARE DOING SO (HEREINAFTER REFERRED TO INTERCHANGEABLY AS "YOU" AND "END USER"), AGREE TO THE TERMS OF USE. IF YOU ARE ACCEPTING THE TERMS OF USE ON BEHALF A COMPANY OR OTHER LEGAL ENTITY, YOU REPRESENT THAT YOU HAVE THE AUTHORITY TO BIND SUCH ENTITY TO THESE

TERMS OF USE. IF YOU DO NOT HAVE SUCH AUTHORITY, OR IF YOU DO NOT WISH TO ACCEPT THESE TERMS OF USE, YOU MUST NOT ACCESS OR USE THE HOSTED SERVICE OR AUTHORIZE ANYONE TO ACCESS OR USE THE HOSTED SERVICE. YOUR USE OF THE HOSTED SERVICE SHALL BE LIMITED BY THE NUMBER AND TYPE OF LICENSES PURCHASED UNDER YOUR CONTRACT FOR THE HOSTED SERVICE, PROVIDED, HOWEVER, THAT FOR CERTAIN HOSTED SERVICES IF APPLICABLE, YOU MAY HAVE THE OPPORTUNITY TO USE FLEX LICENSES, WHICH WILL BE INVOICED ACCORDING TO ACTUAL USAGE ABOVE THE CONTRACT LICENSE LEVEL. CONTACT AVAYA OR AVAYA'S CHANNEL PARTNER FOR MORE INFORMATION ABOUT THE LICENSES FOR THE APPLICABLE HOSTED SERVICE, THE AVAILABILITY OF ANY FLEX LICENSES (IF APPLICABLE), PRICING AND BILLING INFORMATION, AND OTHER IMPORTANT INFORMATION REGARDING THE HOSTED SERVICE.

#### **Licenses**

THE SOFTWARE LICENSE TERMS AVAILABLE ON THE AVAYA WEBSITE, [HTTPS://SUPPORT.AVAYA.COM/LICENSEINFO](https://support.avaya.com/LicenseInfo), UNDER THE LINK "AVAYA SOFTWARE LICENSE TERMS (Avaya Products)" OR SUCH SUCCESSOR SITE AS DESIGNATED BY AVAYA, ARE APPLICABLE TO ANYONE WHO DOWNLOADS, USES AND/OR INSTALLS AVAYA SOFTWARE, PURCHASED FROM AVAYA INC., ANY AVAYA AFFILIATE, OR AN AVAYA CHANNEL PARTNER (AS APPLICABLE) UNDER A COMMERCIAL AGREEMENT WITH AVAYA OR AN AVAYA CHANNEL PARTNER. UNLESS OTHERWISE AGREED TO BY AVAYA IN WRITING, AVAYA DOES NOT EXTEND THIS LICENSE IF THE SOFTWARE WAS OBTAINED FROM ANYONE OTHER THAN AVAYA, AN AVAYA AFFILIATE OR AN AVAYA CHANNEL PARTNER; AVAYA RESERVES THE RIGHT TO TAKE LEGAL ACTION AGAINST YOU AND ANYONE ELSE USING OR SELLING THE SOFTWARE WITHOUT A LICENSE. BY INSTALLING, DOWNLOADING OR USING THE SOFTWARE, OR AUTHORIZING OTHERS TO DO SO, YOU, ON BEHALF OF YOURSELF AND THE ENTITY FOR WHOM YOU ARE INSTALLING, DOWNLOADING OR USING THE SOFTWARE (HEREINAFTER REFERRED TO INTERCHANGEABLY AS "YOU" AND "END USER"), AGREE TO THESE TERMS AND CONDITIONS AND CREATE A BINDING CONTRACT BETWEEN YOU AND AVAYA INC. OR THE APPLICABLE AVAYA AFFILIATE ("AVAYA").

Avaya grants You a license within the scope of the license types described below, with the exception of Heritage Nortel Software, for which the scope of the license is detailed below. Where the order documentation does not expressly identify a license type, the applicable license will be a Designated System License. The applicable number of licenses and units of capacity for which the license is granted will be one (1), unless a different number of licenses or units of capacity is specified in the documentation or other materials available to You. "Software" means computer programs in object code, provided by Avaya or an Avaya Channel Partner, whether as stand-alone products, pre-installed on hardware products, and any upgrades, updates, patches, bug fixes, or modified versions thereto. "Designated Processor" means a single stand-alone computing device. "Server" means a Designated Processor that hosts a software application to be accessed by multiple users. "Instance" means a single copy of the Software executing at a particular time: (i) on one physical machine; or (ii) on one deployed software virtual machine ("VM") or similar deployment.

#### **License type(s)**

Designated System(s) License (DS). End User may install and use each copy or an Instance of the Software only on a number of Designated Processors up to the number indicated in the order. Avaya may require the Designated Processor(s) to be identified in the order by type, serial number, feature key, Instance, location or other specific designation, or to be provided by End User to Avaya through electronic means established by Avaya specifically for this purpose.

Concurrent User License (CU). End User may install and use the Software on multiple Designated Processors or one or more Servers, so long as only the licensed number of Units are accessing and using the Software at any given time. A "Unit" means the unit on which Avaya, at its sole discretion, bases the pricing of its licenses and can be, without limitation, an agent, port or user, an e-mail or voice mail

account in the name of a person or corporate function (e.g., webmaster or helpdesk), or a directory entry in the administrative database utilized by the Software that permits one user to interface with the Software. Units may be linked to a specific, identified Server or an Instance of the Software.

Database License (DL). End User may install and use each copy or an Instance of the Software on one Server or on multiple Servers provided that each of the Servers on which the Software is installed communicates with no more than one Instance of the same database.

CPU License (CP). End User may install and use each copy or Instance of the Software on a number of Servers up to the number indicated in the order provided that the performance capacity of the Server(s) does not exceed the performance capacity specified for the Software. End User may not re-install or operate the Software on Server(s) with a larger performance capacity without Avaya's prior consent and payment of an upgrade fee.

Named User License (NU). You may: (i) install and use each copy or Instance of the Software on a single Designated Processor or Server per authorized Named User (defined below); or (ii) install and use each copy or Instance of the Software on a Server so long as only authorized Named Users access and use the Software. "Named User", means a user or device that has been expressly authorized by Avaya to access and use the Software. At Avaya's sole discretion, a "Named User" may be, without limitation, designated by name, corporate function (e.g., webmaster or helpdesk), an e-mail or voice mail account in the name of a person or corporate function, or a directory entry in the administrative database utilized by the Software that permits one user to interface with the Software.

Shrinkwrap License (SR). You may install and use the Software in accordance with the terms and conditions of the applicable license agreements, such as "shrinkwrap" or "clickthrough" license accompanying or applicable to the Software ("Shrinkwrap License").

#### **Heritage Nortel Software**

"Heritage Nortel Software" means the software that was acquired by Avaya as part of its purchase of the Nortel Enterprise Solutions Business in December 2009. The Heritage Nortel Software is the software contained within the list of Heritage Nortel Products located at <https://support.avaya.com/LicenseInfo>under the link "Heritage Nortel Products" or such successor site as designated by Avaya. For Heritage Nortel Software, Avaya grants Customer a license to use Heritage Nortel Software provided hereunder solely to the extent of the authorized activation or authorized usage level, solely for the purpose specified in the Documentation, and solely as embedded in, for execution on, or for communication with Avaya equipment. Charges for Heritage Nortel Software may be based on extent of activation or use authorized as specified in an order or invoice.

#### **Copyright**

Except where expressly stated otherwise, no use should be made of materials on this site, the Documentation, Software, Hosted Service, or hardware provided by Avaya. All content on this site, the documentation, Hosted Service, and the product provided by Avaya including the selection, arrangement and design of the content is owned either by Avaya or its licensors and is protected by copyright and other intellectual property laws including the sui generis rights relating to the protection of databases. You may not modify, copy, reproduce, republish, upload, post, transmit or distribute in any way any content, in whole or in part, including any code and software unless expressly authorized by Avaya. Unauthorized reproduction, transmission, dissemination, storage, and or use without the express written consent of Avaya can be a criminal, as well as a civil offense under the applicable law.

#### **Virtualization**

The following applies if the product is deployed on a virtual machine. Each product has its own ordering code and license types. Note that each Instance of a product must be separately licensed and ordered. For example, if the end user customer or Avaya Channel Partner would like to install two Instances of the same type of products, then two products of that type must be ordered.

#### **Third Party Components**

"Third Party Components" mean certain software programs or portions thereof included in the Software or Hosted Service may

contain software (including open source software) distributed under third party agreements ("Third Party Components"), which contain terms regarding the rights to use certain portions of the Software ("Third Party Terms"). As required, information regarding distributed Linux OS source code (for those products that have distributed Linux OS source code) and identifying the copyright holders of the Third Party Components and the Third Party Terms that apply is available in the products, Documentation or on Avaya's website at: [https://](https://support.avaya.com/Copyright) [support.avaya.com/Copyright](https://support.avaya.com/Copyright) or such successor site as designated by Avaya. The open source software license terms provided as Third Party Terms are consistent with the license rights granted in these Software License Terms, and may contain additional rights benefiting You, such as modification and distribution of the open source software. The Third Party Terms shall take precedence over these Software License Terms, solely with respect to the applicable Third Party Components to the extent that these Software License Terms impose greater restrictions on You than the applicable Third Party Terms.

The following applies if the H.264 (AVC) codec is distributed with the product. THIS PRODUCT IS LICENSED UNDER THE AVC PATENT PORTFOLIO LICENSE FOR THE PERSONAL USE OF A CONSUMER OR OTHER USES IN WHICH IT DOES NOT RECEIVE REMUNERATION TO (i) ENCODE VIDEO IN COMPLIANCE WITH THE AVC STANDARD ("AVC VIDEO") AND/OR (ii) DECODE AVC VIDEO THAT WAS ENCODED BY A CONSUMER ENGAGED IN A PERSONAL ACTIVITY AND/OR WAS OBTAINED FROM A VIDEO PROVIDER LICENSED TO PROVIDE AVC VIDEO. NO LICENSE IS GRANTED OR SHALL BE IMPLIED FOR ANY OTHER USE. ADDITIONAL INFORMATION MAY BE OBTAINED FROM MPEG LA, L.L.C. SEE [HTTP://WWW.MPEGLA.COM.](HTTP://WWW.MPEGLA.COM)

#### **Service Provider**

THE FOLLOWING APPLIES TO AVAYA CHANNEL PARTNER'S HOSTING OF AVAYA PRODUCTS OR SERVICES. THE PRODUCT OR HOSTED SERVICE MAY USE THIRD PARTY COMPONENTS SUBJECT TO THIRD PARTY TERMS AND REQUIRE A SERVICE PROVIDER TO BE INDEPENDENTLY LICENSED DIRECTLY FROM THE THIRD PARTY SUPPLIER. AN AVAYA CHANNEL PARTNER'S HOSTING OF AVAYA PRODUCTS MUST BE AUTHORIZED IN WRITING BY AVAYA AND IF THOSE HOSTED PRODUCTS USE OR EMBED CERTAIN THIRD PARTY SOFTWARE, INCLUDING BUT NOT LIMITED TO MICROSOFT SOFTWARE OR CODECS, THE AVAYA CHANNEL PARTNER IS REQUIRED TO INDEPENDENTLY OBTAIN ANY APPLICABLE LICENSE AGREEMENTS, AT THE AVAYA CHANNEL PARTNER'S EXPENSE, DIRECTLY FROM THE APPLICABLE THIRD PARTY SUPPLIER.

WITH RESPECT TO CODECS, IF THE AVAYA CHANNEL PARTNER IS HOSTING ANY PRODUCTS THAT USE OR EMBED THE G.729 CODEC, H.264 CODEC, OR H.265 CODEC, THE AVAYA CHANNEL PARTNER ACKNOWLEDGES AND AGREES THE AVAYA CHANNEL PARTNER IS RESPONSIBLE FOR ANY AND ALL RELATED FEES AND/OR ROYALTIES. THE G.729 CODEC IS LICENSED BY SIPRO LAB TELECOM INC. SEE ONTACT.HTML. THE H.264 (AVC) CODEC IS LICENSED UNDER THE AVC PATENT PORTFOLIO LICENSE FOR THE PERSONAL USE OF A CONSUMER OR OTHER USES IN WHICH IT DOES NOT RECEIVE REMUNERATION TO: (I) ENCODE VIDEO IN COMPLIANCE WITH THE AVC STANDARD ("AVC VIDEO") AND/OR (II) DECODE AVC VIDEO THAT WAS ENCODED BY A CONSUMER ENGAGED IN A PERSONAL ACTIVITY AND/OR WAS OBTAINED FROM A VIDEO PROVIDER LICENSED TO PROVIDE AVC VIDEO. NO LICENSE IS GRANTED OR SHALL BE IMPLIED FOR ANY OTHER USE. ADDITIONAL INFORMATION FOR H.264 (AVC) AND H.265 (HEVC) CODECS MAY BE OBTAINED FROM MPEG LA, L.L.C. SEE [HTTP://](HTTP://WWW.MPEGLA.COM) [WWW.MPEGLA.COM](HTTP://WWW.MPEGLA.COM)

#### **Compliance with Laws**

Customer acknowledges and agrees that it is responsible for complying with any applicable laws and regulations, including, but not limited to laws and regulations related to call recording, data privacy, intellectual property, trade secret, fraud, and music performance rights, in the country or territory where the Avaya product is used.

#### **Preventing Toll Fraud**

"Toll Fraud" is the unauthorized use of your telecommunications system by an unauthorized party (for example, a person who is not a corporate employee, agent, subcontractor, or is not working on your company's behalf). Be aware that there can be a risk of Toll Fraud associated with your system and that, if Toll Fraud occurs, it can result in substantial additional charges for your telecommunications services.

#### **Avaya Toll Fraud intervention**

If You suspect that You are being victimized by Toll Fraud and You need technical assistance or support, call Technical Service Center Toll Fraud Intervention Hotline at +1-800-643-2353 for the United States and Canada. For additional support telephone numbers, see the Avaya Support website: <https://support.avaya.com> or such successor site as designated by Avaya.

#### **Security Vulnerabilities**

Information about Avaya's security support policies can be found in the Security Policies and Support section of [https://](https://support.avaya.com/security) [support.avaya.com/security](https://support.avaya.com/security).

Suspected Avaya product security vulnerabilities are handled per the Avaya Product Security Support Flow [\(https://](https://support.avaya.com/css/P8/documents/100161515) [support.avaya.com/css/P8/documents/100161515](https://support.avaya.com/css/P8/documents/100161515)).

#### **Downloading Documentation**

For the most current versions of Documentation, see the Avaya Support website: <https://support.avaya.com>, or such successor site as designated by Avaya.

#### **Contact Avaya Support**

See the Avaya Support website:<https://support.avaya.com>for product or Hosted Service notices and articles, or to report a problem with your Avaya product or Hosted Service. For a list of support telephone numbers and contact addresses, go to the Avaya Support website: <https://support.avaya.com> (or such successor site as designated by Avaya), scroll to the bottom of the page, and select Contact Avaya Support.

#### **Trademarks**

The trademarks, logos and service marks ("Marks") displayed in this site, the Documentation, Hosted Service(s), and product(s) provided by Avaya are the registered or unregistered Marks of Avaya, its affiliates, or other third parties. Users are not permitted to use such Marks without prior written consent from Avaya or such third party which may own the Mark. Nothing contained in this site, the Documentation, Hosted Service(s) and product(s) should be construed as granting, by implication, estoppel, or otherwise, any license or right in and to the Marks without the express written permission of Avaya or the applicable third party.

Avaya is a registered trademark of Avaya Inc.

All non-Avaya trademarks are the property of their respective owners. Linux® is the registered trademark of Linus Torvalds in the U.S. and other countries.

# **Contents**

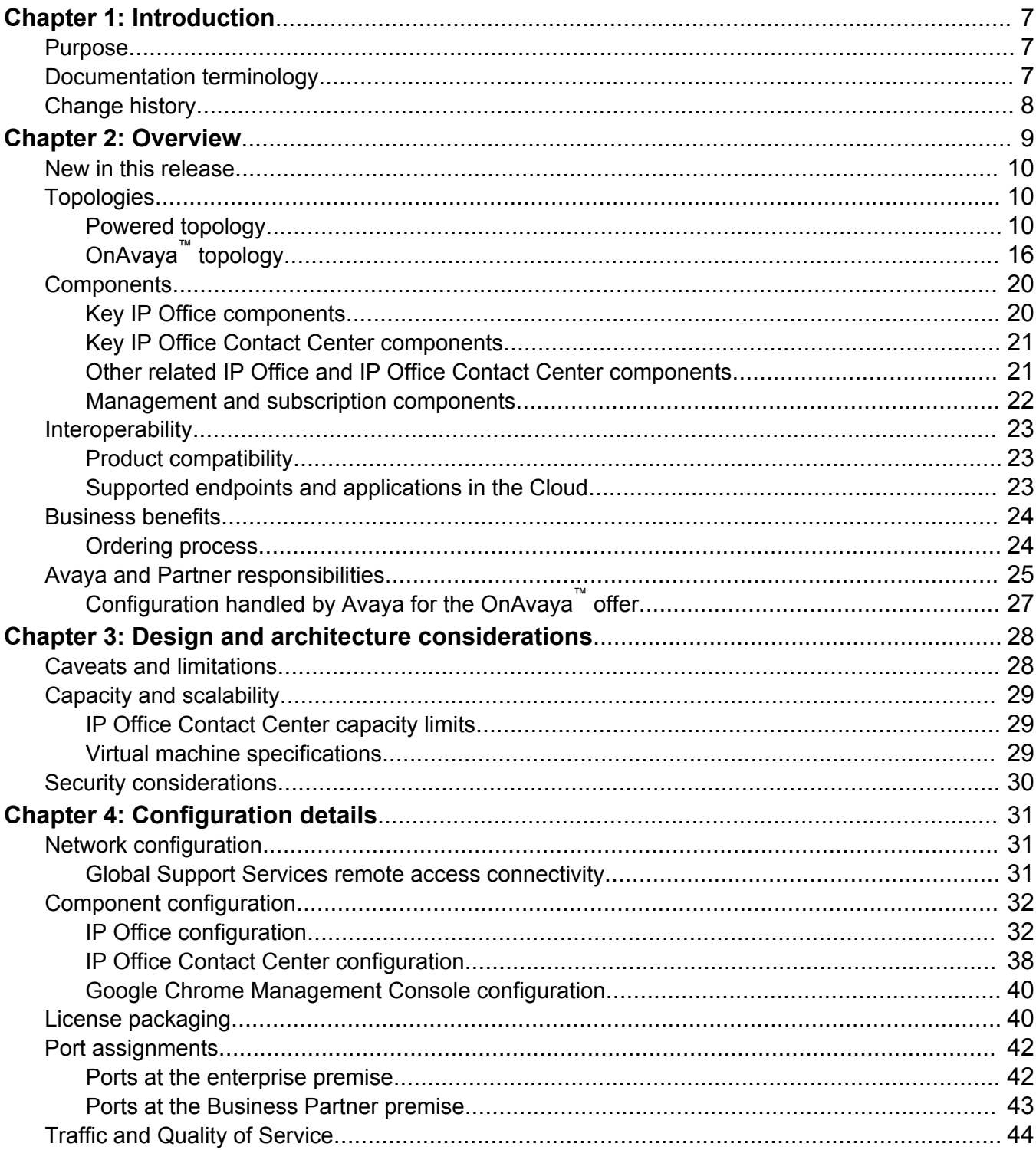

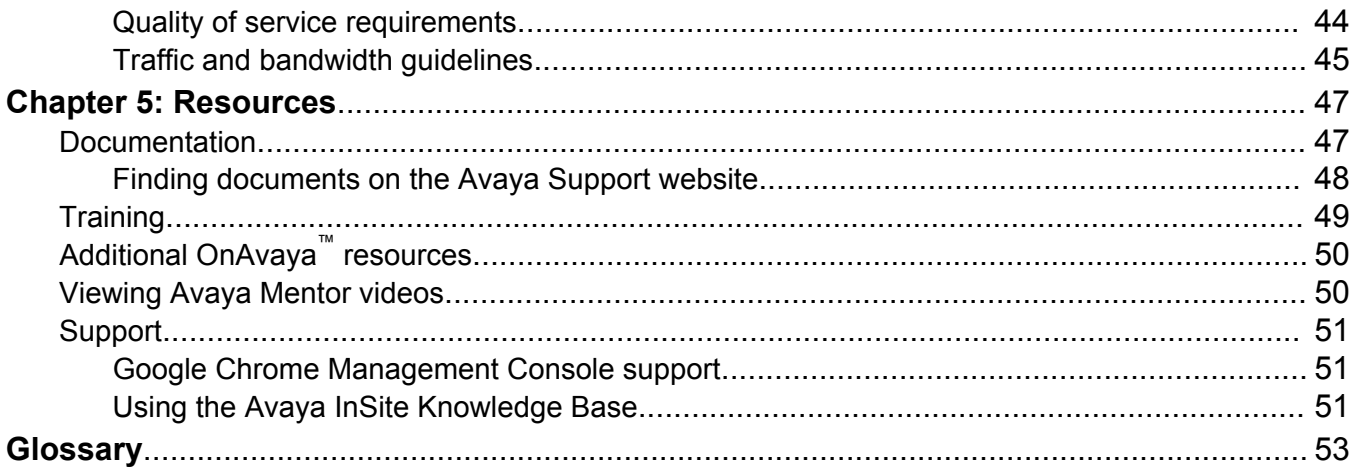

# <span id="page-6-0"></span>**Chapter 1: Introduction**

# **Purpose**

This document describes network architecture, deployment topologies, system capacities, and product interoperability for the following Cloud offers:

- Avaya-hosted OnAvaya™ offer.
- Business Partner-hosted Powered offer.

This document also describes the functional limitations of Cloud deployments. This document focuses on information that is unique to the Cloud environment, and does not provide detailed information about customer premise environment (CPE) deployments. For Cloud planning, deployment, and administration procedures, see *Deploying OnAvaya™ and Powered by IP Office and IP Office Contact Center for Business Partners*.

# **Documentation terminology**

This document uses the following terminology:

#### **Product names**

- OnAvaya™ is the product name used for the Avaya-hosted solution.
- Powered is the product name used for the BP-hosted solution.

#### **Customers**

The Cloud documentation uses the following terms.

- Enterprise: The organization that uses the IP Office and IP Office Contact Center functionality. The Cloud solution is targeted for small and medium enterprises. The documentation uses the term "enterprise" instead of "customer".
- Business Partner or Provider: The party that sells the IP Office and IP Office Contact Center functionality to the enterprise as a service. This document also uses the acronym "BP" to refer to a Business Partner.

# <span id="page-7-0"></span>**Change history**

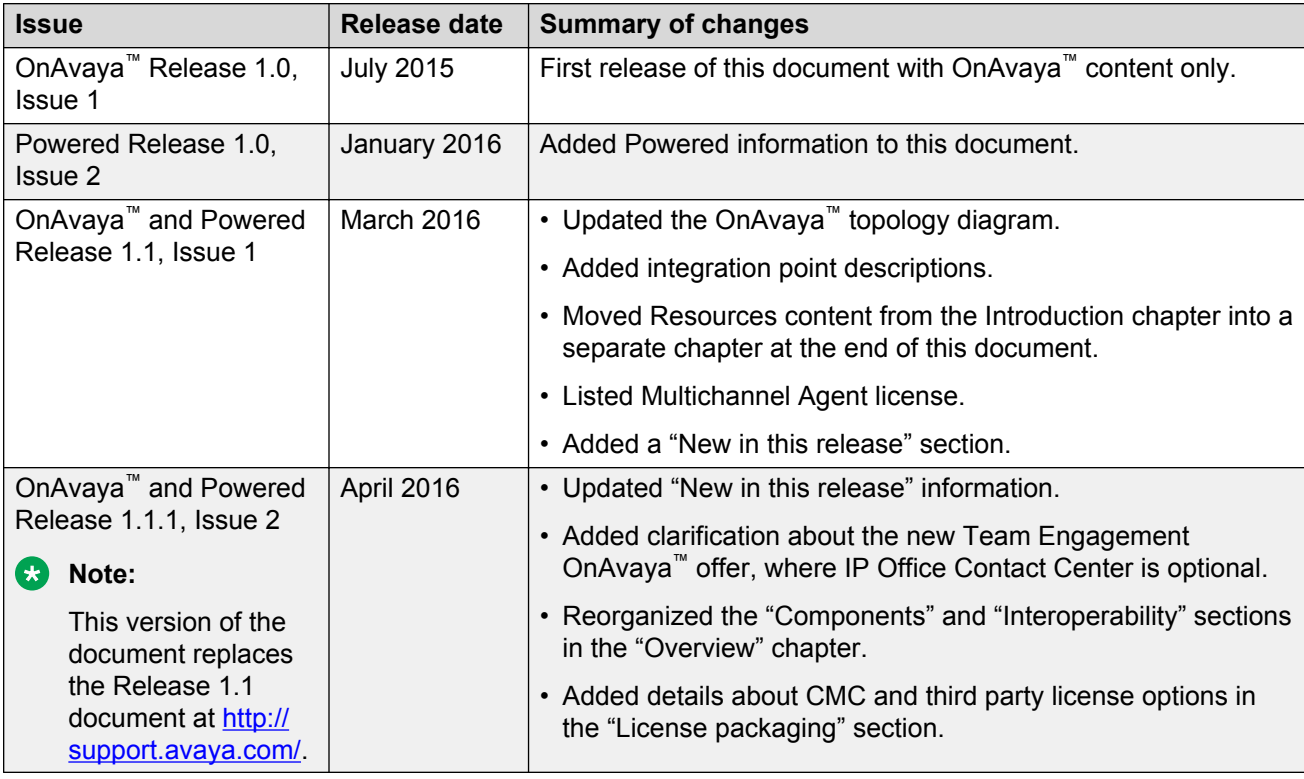

The following table lists key changes in this document.

# <span id="page-8-0"></span>**Chapter 2: Overview**

Avaya offers the following Cloud solutions that enable BPs to sell core IP Office and IP Office Contact Center Telephony and Unified Communications (UC) features to users in small and medium enterprises:

- OnAvaya™, where Avaya hosts the product instances in the Cloud data center. As of Release 1.1.1, two OnAvaya™ offers are available:
	- Customer Engagement offer, which includes both IP Office and IP Office Contact Center.
	- Team Engagement offer, in which IP Office Contact Center is optional.
- Powered, where you, as the Business Partner (BP), install and host the product instances in a Cloud data center at your site. IP Office Contact Center is optional with Powered.

Key benefits of the Cloud solution include the following:

- Reduction in operational costs for the enterprise by reducing the IT complexity of equipment maintenance.
- Reduction in service delivery costs for the BP through virtualization and shared infrastructure.
- Ability to upgrade software as new versions are released.
- Programmatic interface to support license installations, configure centralized licensing, or delete a license file.
- Automated billing with One Source Cloud.
- Flexibility to change your One Source Cloud order any time. You can add or remove users anytime. With Powered and the Team Engagement OnAvaya™ offer where IP Office Contact Center is optional, you can update your order to add or remove IP Office Contact Center as needed.

#### **Related links**

[New in this release](#page-9-0) on page 10 [Avaya and Partner responsibilities](#page-24-0) on page 25 [Business benefits](#page-23-0) on page 24

# <span id="page-9-0"></span>**New in this release**

### **Release 1.1.1**

The following new functionality has been added to Powered and OnAvaya™ in Release 1.1.1 FP:

- With the Team Engagement OnAvaya™ offer, IP Office Contact Center is optional.
- As of June 2016, Powered and OnAvaya™ will support Avaya Contact Recorder as an optional capability with both IP Office and IP Office Contact Center.

### **Release 1.1**

The following new functionality has been added to Powered and OnAvaya™ in Release 1.1:

- Powered supports IP Office Contact Center as an optional deployment.
- Multichannel agents, with access to voice, email, and chat functionality, are supported with IP Office Contact Center.
- The IP Office Contact Center disk size for OnAvaya™ has been increased from 200 GB to 500 GB to support the email channel.
- With OnAvaya™, the IP Office Contact Center self-signed certificate has been replaced with a single domain certificate.
- With OnAvaya™, a DNS host name has been added for a clean chat user experience.

# **Topologies**

# **Powered topology**

Powered supports the following deployment models:

- Public Network: This deployment model uses a public over-the-internet connection between the Cloud data center and the enterprise premises. All users connecting over the Public Network are considered Remote Workers.
- Private Network: This deployment model requires an MPLS or site-to-site VPN connection between the Cloud data center and the enterprise premises.

<span id="page-10-0"></span>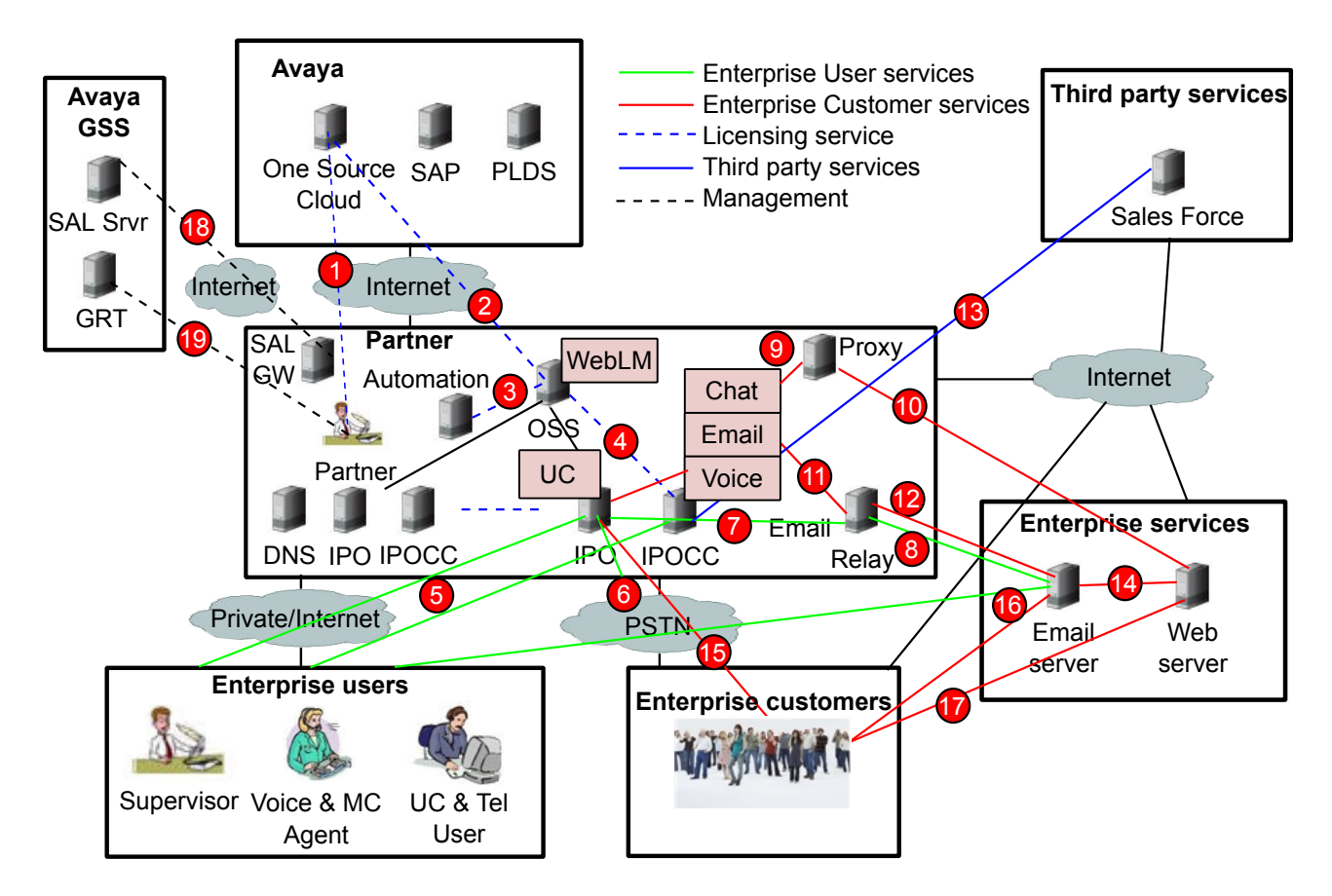

# **Figure 1: Powered topology**

# **Mandatory integration points**

The following sections describe the integration points shown in [Powered topology](#page-9-0) on page 10.

### **1: Partner procurement to One Source Cloud**

Partners log in to One Source Cloud using Avaya SSO credentials from a secure HTTPS browser. One Source Cloud enables Partners to request quotes, and place, change, or cancel orders.

# **2: Avaya Operations Support System to One Source Cloud integration**

In the Powered solution, OSS is deployed in the BP network and One Source Cloud is deployed by Avaya.

The OSS connects to One Source Cloud over the public internet. The OSS in the BP management network usually has a private IP address. Communication occurs through a NATP at the edge of the BP network to the public URL in OSS.

Avaya supplies the following information for this integration:

- Protocols: HTTPS 443.
- Bandwidth.
- <span id="page-11-0"></span>• Certificates: Avaya uses a public third—party certificate so no One Source Cloud CA root certificates need to be installed on the OSS.
- Credentials: Avaya IT assigns a username and password to registered Partners that ordered Avaya support.

### **3: Avaya Operations Support System to Partner automation server**

In the Powered solution, BPs can optionally configure automation for Avaya Operations Support System(OSS). This integration point is only required if automation is configured.

If you are using automation, OSS is configured with a JSON-connected endpoint. OSS uses this JSON endpoint to call the configured REST API for subscription change events, including Add, Change, and Delete events.

Avaya supplies the following information for this integration:

- Protocols: HTTPS.
- Certificates: You can use OSS to install specific CA certificates for the Partner automation server if required.
- API specifications: See *Deploying Avaya Operations Support System*.

## **4: IP Office and IP Office Contact Center to WebLM integration**

In the Powered solution, IP Office,IP Office Contact Center, and IP Office Contact Center User Interface for Windows instances retrieve their license files from the WebLM embedded in the OSS. Each application instance must be manually configured with the parameters required to connect to WebLM and retrieve a license file.

BPs can deploy IP Office, IP Office Contact Center and IP Office Contact Center User Interface for Windows instances in a separate network than the OSS. In this case, the application instances might need to traverse a NATP function to connect to the OSS and WebLM.

Avaya supplies the following information for this integration:

- Protocol: HTTPS 52233.
- Bandwidth.
- Certificates: A Java API that relies on self-signed certificates.
- Credentials: None.

### **5: Enterprise network to IP Office and IP Office Contact Center**

As a BP, you are responsible for defining, implementing, and assuring bandwidth, capacity, and quality of service (QoS). You are also responsible for supporting the enterprise with connectivity. Network connectivity includes the following:

- Partner data center connectivity.
- Enterprise access to the data center over a Public or Private Network deployment.
- Enterprise WAN access.
- Enterprise LAN or Wifi access.

<span id="page-12-0"></span>Third-party network equipment vendors supply capabilities that support enterprise access options and other identified integrations. Typically, the solution uses virtual routing and forwarding (VRF) through MPLS or IP VPNs.

Avaya supplies the following information for this integration:

- Firewall requirements for the data center, enterprise sites, and remote user sites.
- IP address management.
- NAT requirements for the data center, enterprise sites, and remote user sites.
- Network QoS requirements, such as delay, jitter, and packet loss, for stable enterprise application deployment.
- Bandwidth requirements for the:
	- Data center, including IP Office to IP Office Contact Center, and IP Office or IP Office Contact Center to WebLM.
	- Data center WAN to the enterprise and trunk provider.
	- Enterprise site WAN.
	- Remote user WAN.
- Public single site or wildcard server certificates to simplify:
	- Enterprise endpoint configuration.
	- Integration with browser clients for enterprise users.

### **6: IP Office to SIP trunks with regulatory support**

In the Powered solution, IP Office only uses SIP trunks to connect to the PSTN. You can deploy a Session Border Controller between the IP Office and your public SIP trunk gateway.

Avaya supplies the following information for this integration:

- Protocols.
- NAT.
- Bandwidth.
- Credentials.
- Certificates.
- E911 support.

### **7,8: IP Office to enterprise email server directly or through outbound email relay**

IP Office UC capabilities enable Partners to configure delivery of enterprise voice mail to user email accounts. IP Office is configured with an SMTP host port and credentials. BPs can deliver email directly to the enterprise email server or use an outbound email relay to reduce integration complexity for each enterprise.

# <span id="page-13-0"></span>**Note:**

Installation of root CA certificates is supported if you require direct integration to the enterprise email server.

### **9,10: Enterprise web server to IP Office Contact Center chat service**

The IP Office Contact Center chat service uses web sockets to implement a user chat session with an agent. Avaya delivers HTML Javascript code to be included in the web server pages.

The Partner can either:

- Provide a unique public IP address for each IP Office Contact Center.
- Deploy a web socket-capable load balancer, such as NGNIX, to provide access to IP Office Contact Center.

Avaya supplies the following information for this integration:

- Javascript and installation specifications.
- Protocols: HTTPS ports.
- Bandwidth.
- Certificates: Public third-party server CA certificates are required if IP Office Contact Center is directly integrated with the enterprise through a public IP address or FQDN. Wildcard certificates use FQDN and not an IP address. If you use a load balancer, you can use selfsigned certificates on IP Office Contact Center depending on the load balancer capabilities.
- Credentials: None.

### **11, 12: IP Office Contact Center to enterprise email server directly or through outbound email relay**

The IP Office Contact Center email channel capability uses standard email client mechanisms to retrieve enterprise email requests. IP Office Contact Center can connect:

- Directly to the enterprise email server through SMTP.
- Through an outbound email relay to reduce integration complexity for each enterprise.

IP Office Contact Center can be configured with a CC option if you use the outbound email relay and the enterprise requires a copy of the replies to be stored on their email server.

### **B** Note:

Installation of root CA certificates is supported if you require direct integration to the enterprise email server.

### **13: IP Office Contact Center to third-party CRM connectors and plug-ins integration**

Partners can integrate IP Office Contact Center with a third-party SAP CRM connector or SFDC CRM plug-in. Avaya can assist with creating CRM Partner services. For more information about IP Office Contact Center CRM support, see *Avaya IP Office Contact Center Feature Description*.

### <span id="page-14-0"></span>**14: Enterprise web server to enterprise email server**

The enterprise and Partner are responsible for determining the delivery mechanism of enterprise email requests to the enterprise email server. The options are:

- A support email address on the enterprise web server.
- A form created by the enterprise on the web server to deliver email requests to the enterprise email server.

### **15, 16, 17: Enterprise users to enterprise services**

Enterprise users can access services on:

- IP Office:
	- PSTN calls to individual enterprise employees through Direct Inward Dialling (DID) or auto attendant.
	- Web conference.
- IP Office Contact Center: PSTN calls, emails, or web chat sessions to a multichannel contact center.

**CB** Note:

All interactions use standard integrations, such as PSTN or SIP, SMTP email, HTTPS web conference, and agent chat.

## **18: Secure Access Link Gateway to Secure Access Link Concentrator integration**

SAL Gateway connects an SSL tunnel directly to the internet-accessible SAL Concentrator.

Avaya supplies the following information for this integration:

- SAL Concentrator IP address and port.
- Certificate: The root CA certificates for SAL Gateway.
- Credentials: SAL Gateway credentials.

### **B** Note:

Additional SAL Gateway systems might be required for scalability, high availability, or georedundant data centers.

### **19: Partner administrator to Global Registration Tool**

The Global Registration Tool (GRT) enables Partners to register product instances for support from a web interface over HTTPS. Partners can access the GRT using Avaya SSO credentials.

# **Optional integration points**

# **IP Office to Avaya VPN Gateway**

Avaya Global Support Services (GSS) can remotely access the Cloud instances in the BP network using the Avaya VPN Gateway. The IP Office that is deployed at the BP data center must be configured with the public IP address and credentials of the Avaya VPN Gateway. This configuration creates an SSL connection between the IP Office and the Avaya VPN Gateway. For more

<span id="page-15-0"></span>information about remote access with the Avaya VPN Gateway, see [Global Support Services](#page-30-0) [remote access connectivity](#page-30-0) on page 31.

### **Optional McAfee server integration**

In the Powered solution, the Partner can optionally install McAfee Antivirus software on IP Office Contact Center and OSS.

Avaya supplies the following information for this integration:

- OSS McAfee agent policy configuration.
- IP Office Contact Center McAfee agent policy configuration.

# **OnAvaya™ topology**

OnAvaya™ supports the Public Network deployment model. This deployment model uses a public over-the-internet connection between the Cloud data center and the enterprise premises. All users connecting over the Public Network are considered Remote Workers. The solution supports a oneto-one NAT, which translates IP addresses, but not TCP or UDP ports. The solution supports any kind of NAT at the enterprise site.

As a Partner, you need the SIP Broker Trunk Service to access SIP trunks. You can optionally integrate IP Office Contact Center with third-party CRM systems, such as Salesforce.

## **Important:**

OnAvaya™ does not currently support Private Network deployments.

<span id="page-16-0"></span>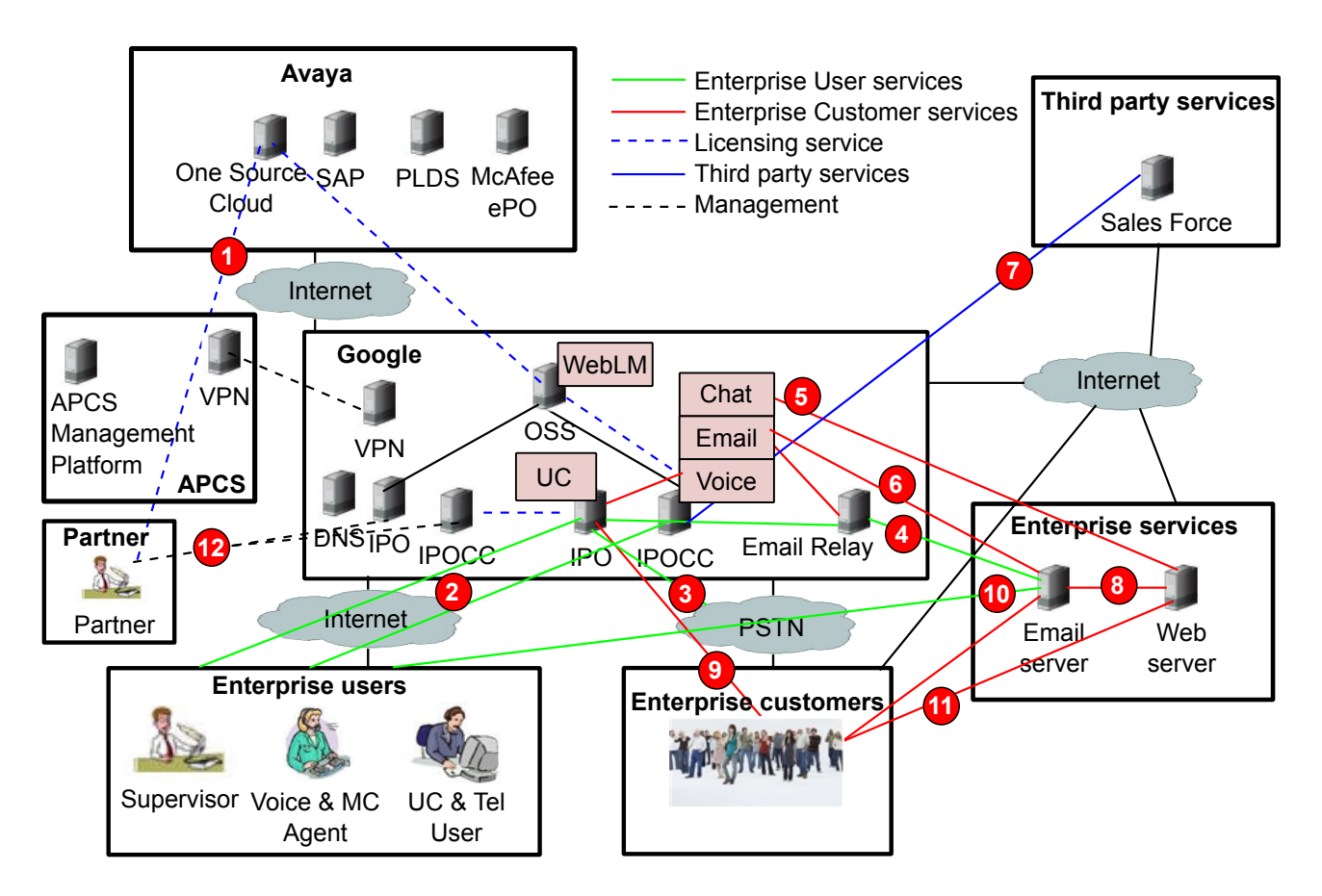

# **Figure 2: OnAvaya™**

### **Related links**

[Caveats and limitations](#page-27-0) on page 28

# **1: Partner procurement to One Source Cloud**

Partners log in to One Source Cloud using Avaya SSO credentials from a secure HTTPS browser. One Source Cloud enables Partners to request quotes, and place, change, or cancel orders.

# **2: Enterprise network to IP Office and IP Office Contact Center**

OnAvaya™ only supports Internet-connected users deployed in:

- An office using LAN or Wifi.
- A home office.
- A wireless carrier network.

As a BP, you are responsible for defining, implementing, and assuring bandwidth, capacity, and quality of service (QoS). You are also responsible for supporting the enterprise with connectivity. Network connectivity includes the following:

- Internet access to the data center.
- Enterprise WAN access.

<span id="page-17-0"></span>• Enterprise LAN or Wifi access.

Avaya supplies the following information for this integration:

- Firewall port requirements for enterprise sites.
- NAT requirements for enterprise sites and remote user sites.
- Network QoS requirements, such as delay, jitter, and packet loss, for stable enterprise application deployment.
- Bandwidth requirements for:
	- Enterprise site WAN.
	- Remote user WAN.
- Certificates: Avaya uses public single site and server certificates to simplify:
	- Enterprise endpoint configuration.
	- Integration with browser clients for enterprise users.

# **3: IP Office to SIP trunks with regulatory support**

The Partner is responsible for regulatory requirements and the integration to a SIP trunk provider. To configure SIP trunks, the Partner must provision the following in IP Office:

- Protocols and ports supplied by the SIP trunk provider.
- Credentials supplied by the SIP trunk provider.

Partners might also need to install SIP trunk provider root CA certificates.

Avaya supplies the following information for this integration:

- Bandwidth.
- E911 support.

# **4: IP Office to enterprise email server directly or through outbound email relay**

IP Office UC capabilities enable Partners to configure delivery of enterprise voice mail to user email accounts. IP Office is configured with an SMTP host port and credentials. BPs can deliver email directly to the enterprise email server or use an outbound email relay to reduce integration complexity for each enterprise.

# **RD** Note:

Installation of root CA certificates is supported if you require direct integration to the enterprise email server.

# **5: Enterprise web server to IP Office Contact Center chat service**

The IP Office Contact Center chat service uses web sockets to implement a user chat session with an agent. Avaya delivers HTML Javascript code to be included in the web server pages.

<span id="page-18-0"></span>Avaya supplies the following information for this integration:

- Javascript and installation specifications.
- Protocols: HTTPS ports.
- Bandwidth.
- Certificates: Avaya installs public third party CA server certificates on IP Office Contact Center to eliminate the need for enterprise users to respond to browser certificate errors.
- Credentials: None.

# **6: IP Office Contact Center to enterprise email server directly or through outbound email relay**

The IP Office Contact Center email channel capability uses standard email client mechanisms to retrieve enterprise email requests. IP Office Contact Center can connect:

- Directly to the enterprise email server through SMTP using ports that are not blocked by the Google Cloud environment. Blocked ports are 25, 465, and 587.
- Through the outbound email relay, which is supplied and configured by Avaya, to reduce integration complexity for each enterprise.

IP Office Contact Center can be configured with a CC option if you use the outbound email relay and the enterprise requires a copy of the replies to be stored on their email server.

## **ED** Note:

Installation of root CA certificates is supported if you require direct integration to the enterprise email server.

# **7: IP Office Contact Center to third-party CRM connectors and plug-ins integration**

Partners can integrate IP Office Contact Center with a third-party SAP CRM connector or SFDC CRM plug-in. Avaya can assist with creating CRM Partner services. For more information about IP Office Contact Center CRM support, see *Avaya IP Office Contact Center Feature Description*.

# **8: Enterprise web server to enterprise email server**

The enterprise and Partner are responsible for determining the delivery mechanism of enterprise email requests to the enterprise email server. The options are:

- A support email address on the enterprise web server.
- A form created by the enterprise on the web server to deliver email requests to the enterprise email server.

# <span id="page-19-0"></span>**9, 10, 11: Enterprise users to enterprise services**

Enterprise users can access services on:

- IP Office:
	- PSTN calls to individual enterprise employees through Direct Inward Dialling (DID) or auto attendant.
	- Web conference.
- IP Office Contact Center: PSTN calls, emails, or web chat sessions to a multichannel contact center.

# **12: Partner administrator to IP Office and IP Office Contact Center instances**

Avaya provides the following to enable the Partner to configure IP Office and IP Office Contact Center:

- Partner outbound firewall protocol and ports.
- Partner administrative bandwidth requirements.
- Credentials: Restricted IP Office and IP Office Contact Center user names and passwords.
- Certificates: Avaya installs public CA certificates to eliminate the need for the Partner to install root CA certificates.

# **Components**

The following sections provide an overview of all components used in the OnAvaya™ and Powered solutions. For information about the latest supported version of components, see the Avaya Support Interoperability Matrix at:<http://support.avaya.com/CompatibilityMatrix/Index.aspx>.

# **Key IP Office components**

The following IP Office components are used in the Cloud.

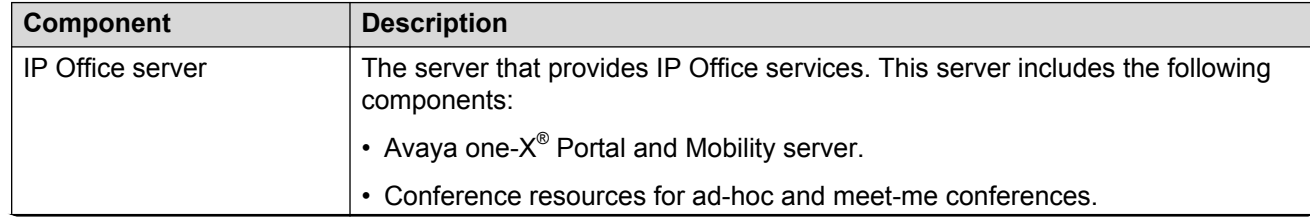

*Table continues…*

<span id="page-20-0"></span>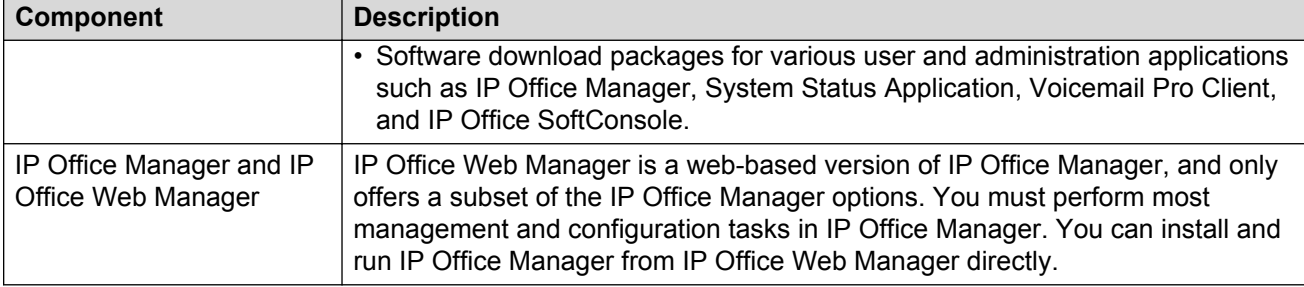

# **Key IP Office Contact Center components**

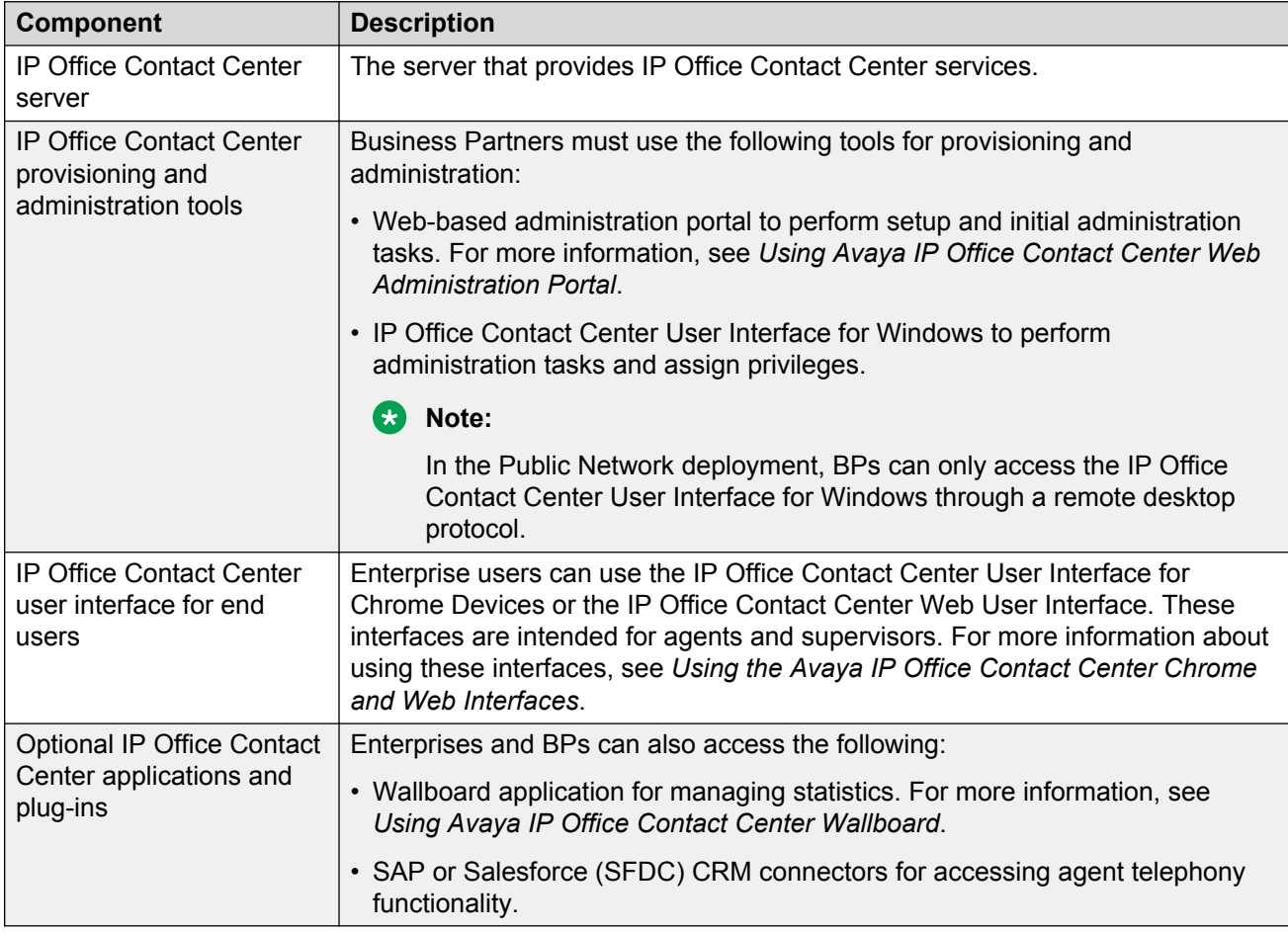

The following IP Office Contact Center components are used in the Cloud.

# **Other related IP Office and IP Office Contact Center components**

The following related components can be integrated with IP Office or IP Office Contact Center in the Cloud.

<span id="page-21-0"></span>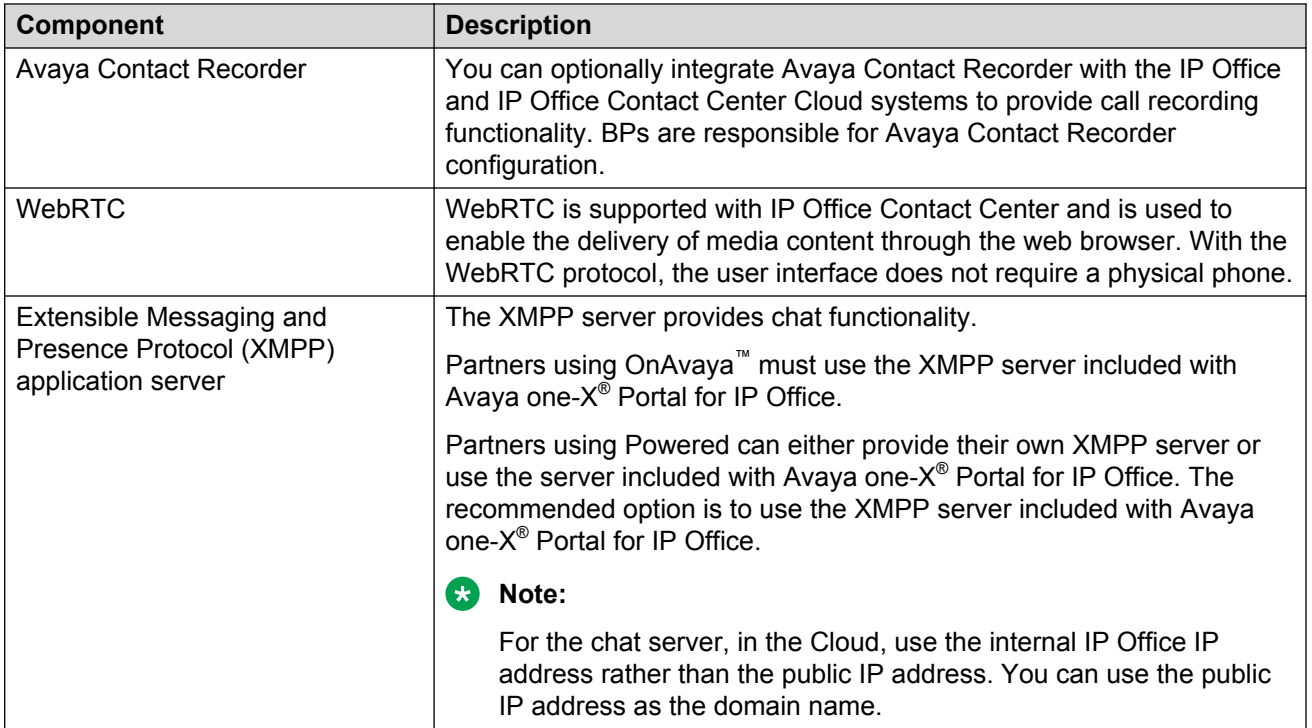

# **Management and subscription components**

# **Subscription management**

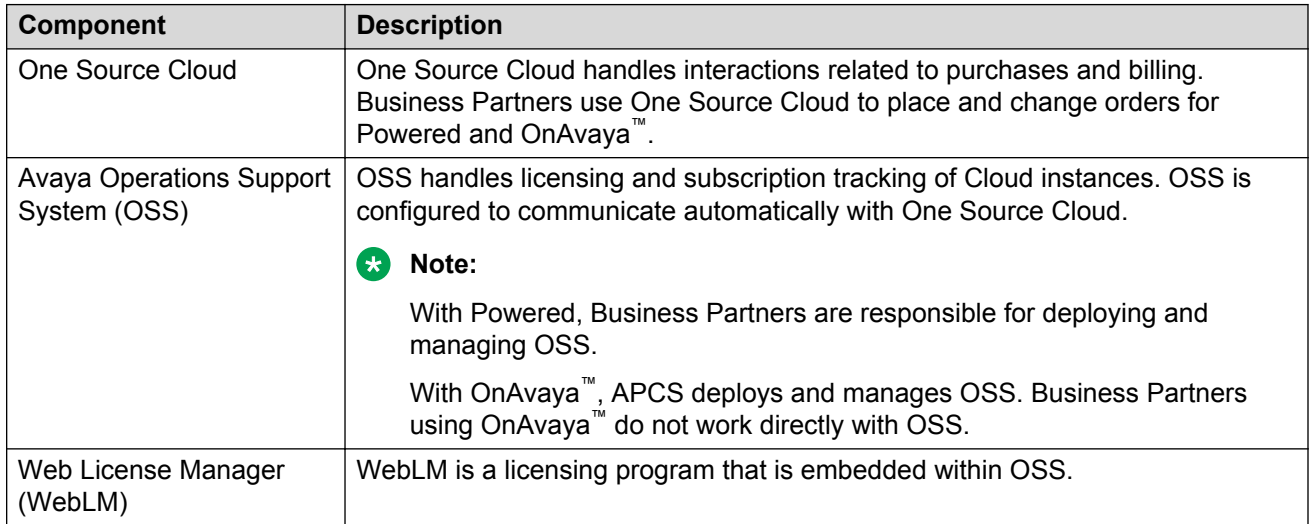

### <span id="page-22-0"></span>**Google Chrome Management Console**

All Chrome devices are registered under the Chrome Management Console (CMC) service. Any updates to the service are automatically downloaded to the desktop. The CMC manages the following:

- IP address information for IP Office and IP Office Contact Center.
- Certificates that CMC administrators need to install.
- The IP Office Contact Center User Interface for Chrome Devices.

# **Interoperability**

The following sections describe compatibility requirements for the Cloud solution.

# **Product compatibility**

The Cloud solutions interwork with the IP Office and IP Office Contact Center. For general information about Avaya and third-party product interoperability, see [http://support.avaya.com/](http://support.avaya.com/CompatibilityMatrix/Index.aspx) [CompatibilityMatrix/Index.aspx](http://support.avaya.com/CompatibilityMatrix/Index.aspx).

For additional compatibility information for specific IP Office and IP Office Contact Center components, see the appropriate product documentation. Relevant IP Office and IP Office Contact Center documents include the following:

- For general IP Office information: *Avaya IP Office™ Platform Solution Description* and *Avaya IP Office™ Platform Feature Description*
- For general IP Office Contact Center information: *Avaya IP Office Contact Center Feature Description* and *Avaya IP Office Contact Center Reference Configuration*
- For detailed IP Office Contact Center Chrome and Web UI interoperability information: *Using the Avaya IP Office Contact Center Chrome and Web Interfaces*
- For detailed IP Office Contact Center Wallboard interoperability information: *Using Avaya IP Office Contact Center Wallboard*

# **Supported endpoints and applications in the Cloud**

The following is a subset of endpoints and telephony applications supported in the Cloud as Contact Center (CC) clients, Unified Communications (UC) clients, or both.

<span id="page-23-0"></span>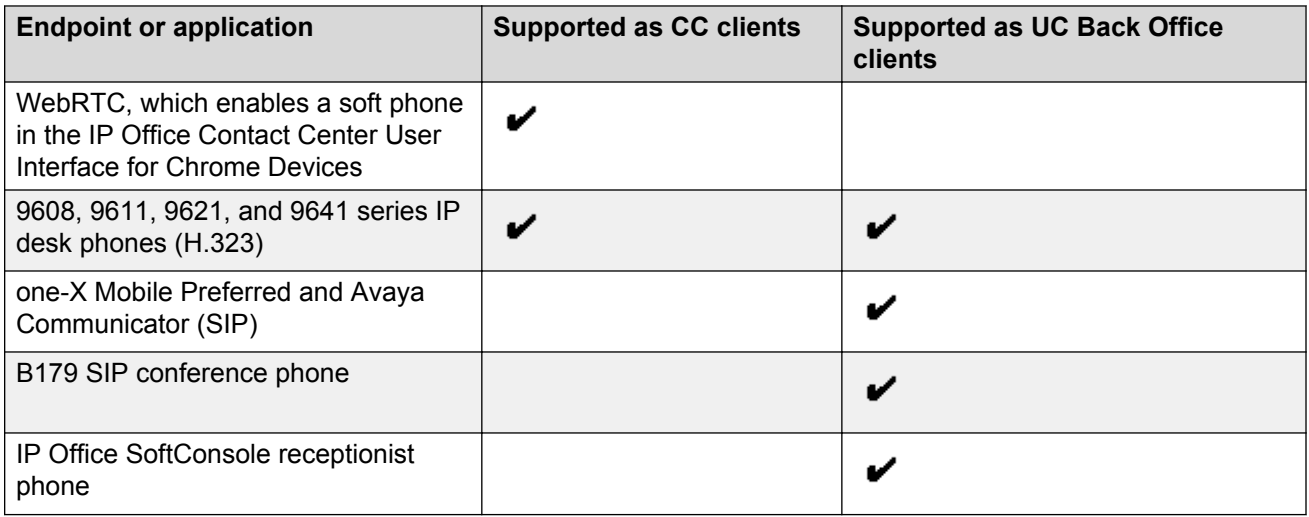

# **Business benefits**

OnAvaya™ and Powered support the following business requirements:

- Reduce cost and maintenance.
- Simplify the configuration process. In the Cloud, some configuration settings are automatically populated. For a detailed comparison of deployment requirements for CPE and Cloud environments, see *Deploying OnAvaya™ and Powered by IP Office and IP Office Contact Center for Business Partners*.
- With Powered, flexibility to choose between a Public Network or Private Network deployment.
- Simplify the ordering process with One Source Cloud and Avaya Operations Support System (OSS).

### **Related links**

[Capacity and scalability](#page-28-0) on page 29

# **Ordering process**

Business Partners request quotes, place orders, and retrieve billing data with the One Source Cloud portal. The OSS updates the IP Office and IP Office Contact Center product licenses with the associated Avaya WebLM instance.

In both solutions, BPs must perform SIP trunk configuration and enterprise-specific configuration, including station and agent administration.

The following images illustrates the order fulfillment process with OnAvaya<sup>™</sup>.

<span id="page-24-0"></span>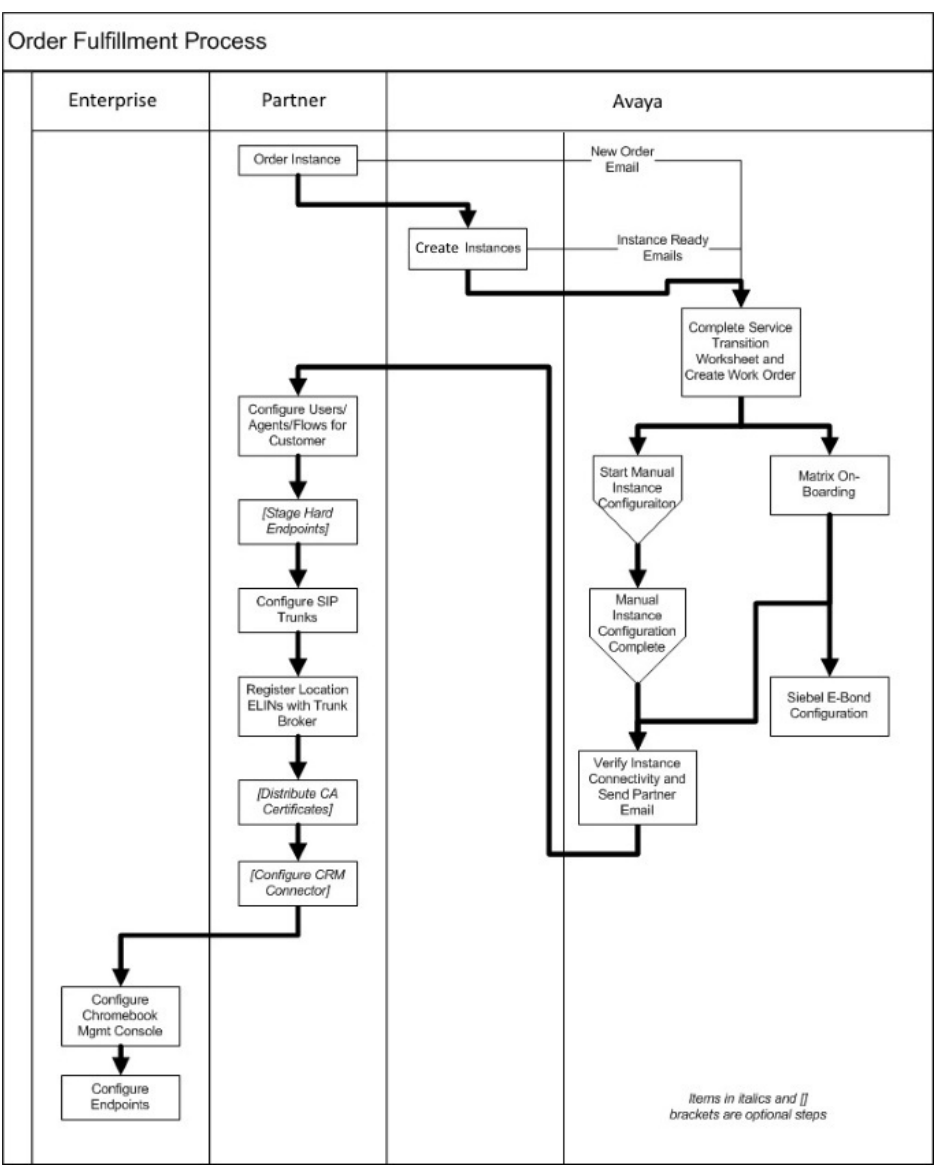

**Figure 3: Ordering process flow for OnAvaya™**

# **Avaya and Partner responsibilities**

The following table compares Avaya and Business Partner responsibilities with the Avaya-hosted OnAvaya™ solution and the BP-hosted Powered solution. In both solutions, the BP is expected to have the training and skills to deliver the enterprise offer.

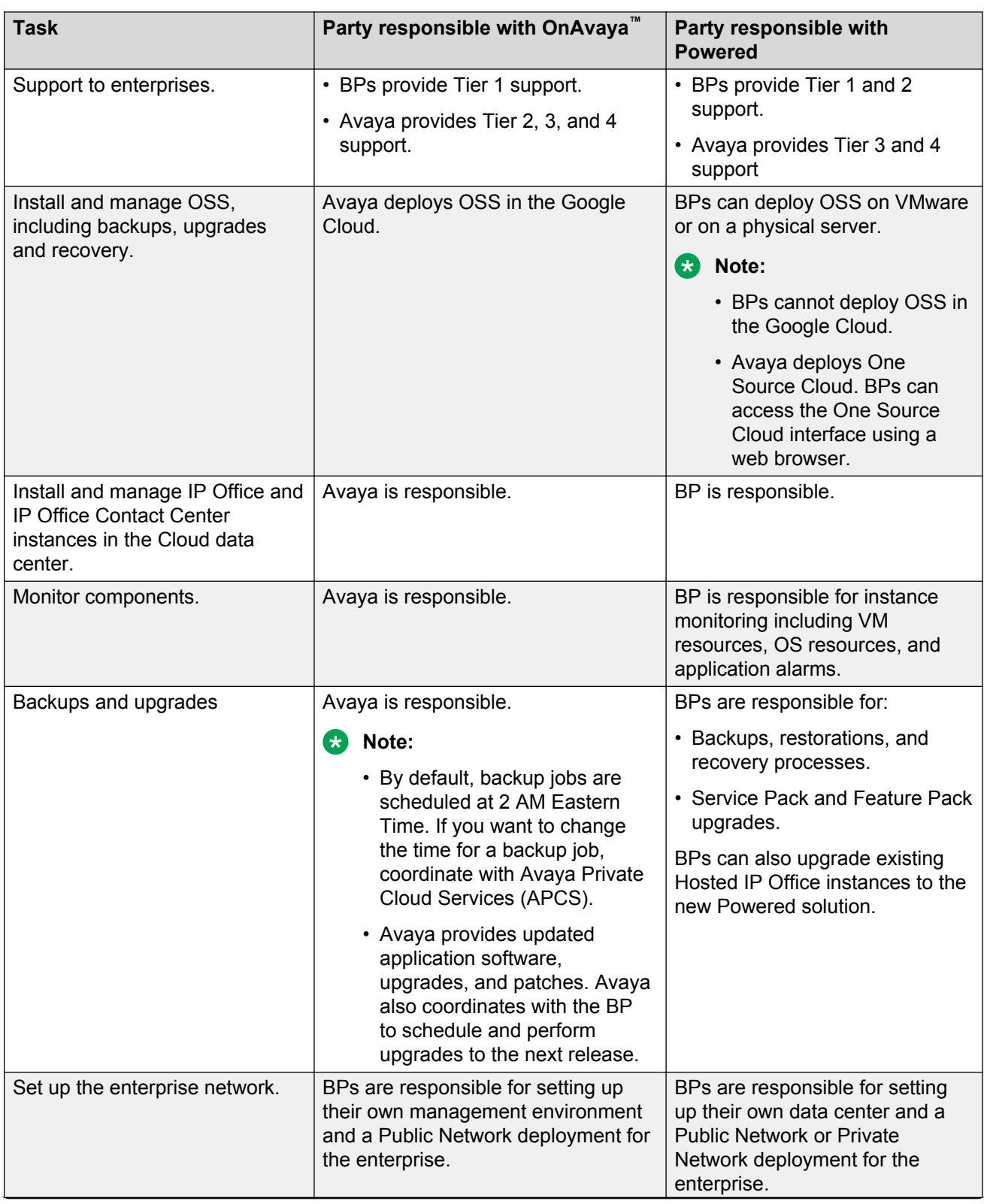

*Table continues…*

<span id="page-26-0"></span>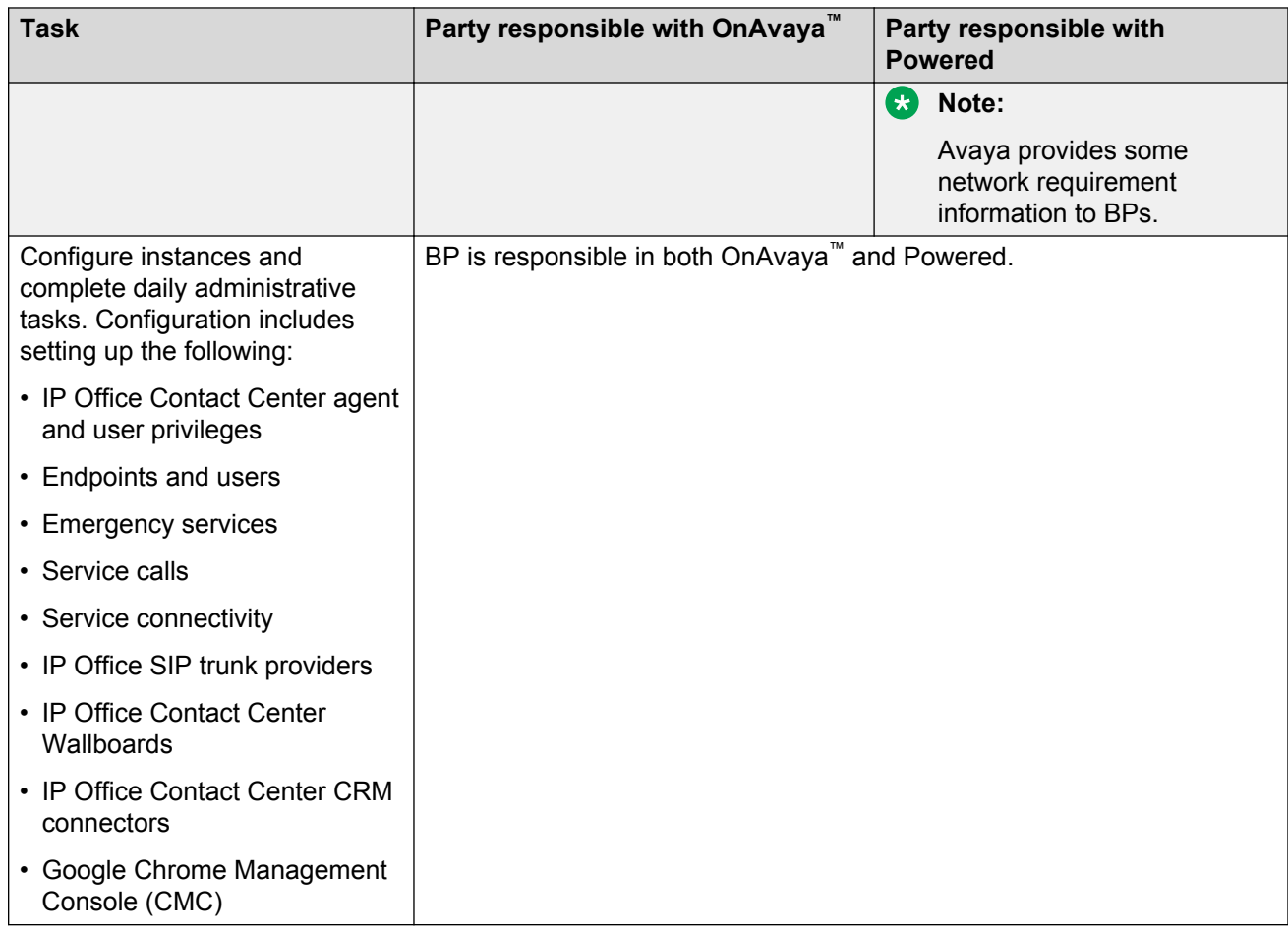

# **Configuration handled by Avaya for the OnAvaya™ offer**

To enable the OnAvaya™ service, Avaya configures the following:

- Email server for voice mail (SendGrid)
- DNS names
- IP Office Contact Center public certificate

# *<u>B* Important:</u>

Partners using OnAvaya™ must not change these settings.

For a list of pre-configured settings in IP Office and IP Office Contact Center, see [Automatically](#page-31-0) [configured IP Office parameters and settings with OnAvaya](#page-31-0) on page 32 and [Automatically](#page-37-0) [configured IP Office Contact Center settings with OnAvaya](#page-37-0) on page 38.

# <span id="page-27-0"></span>**Chapter 3: Design and architecture considerations**

# **Caveats and limitations**

### **Call recording**

Avaya Contact Recorder might not be able to keep up with call recordings in OnAvaya™. To prevent this issue, you must use VRLA as the recording type.

#### **Direct media for Remote Workers**

Direct media is not available for Remote Workers.

In the Cloud solution, all users connected to IP Office or IP Office Contact Center over an unsecured Public Network deployment are considered Remote Workers.

### **ED** Note:

This limitation does not apply to Private Network deployments where users at the enterprise site can connect securely to the Cloud solution through MPLS or VPN.

You can also configure IP Office endpoints as remote endpoints. For more information about IP Office Remote Worker endpoints, see:

- "SIP remote worker overview" in *Administering Avaya one-X® Mobile for IP Office™ Platform*
- "Remote H.323 extensions" in *Administering Avaya IP Office™ Platform with Manager*

#### **Endpoint support**

Some endpoints, such as the IP Office IP500 and IP500V2 endpoints, are not supported in the Cloud Public or Private Network deployments.

#### **Single data center model**

The Cloud solution supports a single data center model, but not dual data centers and data center survivability.

# <span id="page-28-0"></span>**Capacity and scalability**

The Cloud solution is flexible, so features can be modified to meet the needs of small and medium enterprises. The solution supports the following general IP Office and IP Office Contact Center capacities:

- 250 IP Office Contact Center agents.
- 1250 IP Office users

# **IP Office Contact Center capacity limits**

IP Office Contact Center Cloud deployments have the following capacity limits:

- Active agents with at least one supervisor: 250
- BHCC: 5000
- Configured agents: 1250
- Voice calls queued: 125
- Calls being recorded: 250
- Wallboards connected concurrently: 5
- Disk size for a large system: 500 GB
	- **D** Tip:

Cloud enterprise users should download their email archive onto local storage at regular intervals.

# **Virtual machine specifications**

With Powered, Business Partners install IP Office and IP Office Contact Center Cloud OVAs in a Virtualized Environment.

You can monitor virtual machines and use profiling. Profiling improves performance by allocating resources where required and optimizing the virtual infrastructure.

For supported virtual machine usage values, see the following documents:

- For IP Office, see *Deploying Avaya IP Office™ Platform Server Edition Servers as Virtual Machines*.
- For IP Office Contact Center, see *Avaya IP Office Contact Center Reference Configuration* and *Avaya IP Office Contact Center Installation Task Based Guide*.

# <span id="page-29-0"></span>**Security considerations**

The Cloud solution provides the following security options:

#### **Password management**

Password management is the process of resetting or updating the service access password. Business Partners manage enterprise passwords. Enterprise users can subscribe to receive notifications about security advisories by email. Perform the following password management updates to improve network security:

- On all installed systems, change the account passwords using IP Office Manager or IP Office Web Manager.
- Set the password complexity rules to *Medium*. The *Low* setting does not provide adequate security for the Cloud environment.

#### **Firewall configuration**

Firewalls provide security to the network by attempting to control the incoming and outgoing traffic using a predetermined set of rules. Filtering of traffic is based on data aspects, including protocols, ports, and application types.

#### **Secure phone connections**

The Business Partner can configure SRTP Media Encryption between IP Office and the phones. All signaling and control interactions between the SIP endpoints and IP Office can be secured with TLS. HTTPS connections from the H.323 phones to the IP Office for settings and other files can also be secured with TLS. With the Annex H mechanism, signaling between the H.323 phones and the IP Office partially secures registration, SRTP key exchange, and dialled digits.

#### **Traffic isolation with Private Network deployments**

Powered supports Private Network deployments, which can be set up using MPLS or site-to-site VPN. The Private Network deployment isolates the traffic between the enterprise site and the Cloud data center.

# <span id="page-30-0"></span>**Chapter 4: Configuration details**

# **Network configuration**

In both Cloud solutions, BPs are responsible for configuring network connectivity at their site and at the enterprise site. The network deployment models supported vary for OnAvaya™ and Powered.

#### **Table 1: Supported network deployments**

The following table summarizes the available deployment models, and indicates which models are supported for each Cloud solution.

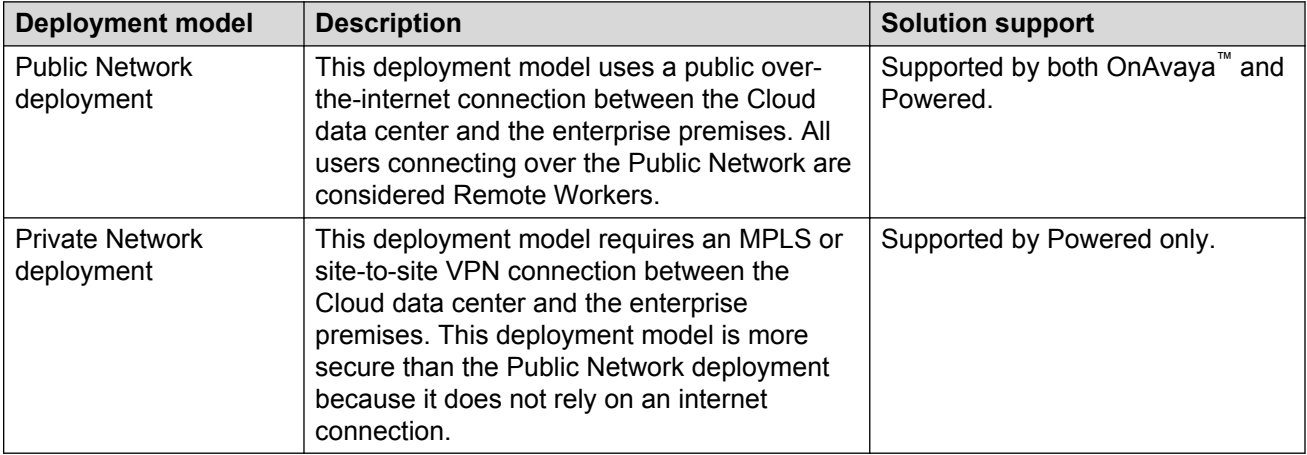

#### **Related links**

Global Support Services remote access connectivity on page 31

# **Global Support Services remote access connectivity**

Avaya Global Support Services (GSS) provides tier 3 and tier 4 support for the Powered solution. GSS can use a connection initiated by Avaya or the BP. Connections initiated by Avaya use an SSL Gateway. Connections initiated by the BP are supported through screen sharing or the Avaya VPN Gateway.

Screen sharing does not allow remote access. The Avaya VPN Gateway is hosted by Avaya and enables remote access to the Cloud instances at the BP data center. Avaya provides the BP with firewall, NAT, bandwidth, and certificate requirements for Avaya VPN Gateway integration with IP Office.

<span id="page-31-0"></span>The IP Office that is deployed at the BP data center must be configured with the public IP address and credentials of the Avaya VPN Gateway. This configuration creates an SSL connection between the IP Office and the Avaya VPN Gateway. IP Office acts as a router, enabling GSS to connect to IP Office Contact Center and the OSS. IP Office can also use an Ethernet or IP interface to enable connectivity to the OSS.

# **Component configuration**

BPs are responsible for configuring IP Office, IP Office Contact Center, and the Google Chrome Management Console (CMC). The following sections:

- List automatically configured settings for IP Office and IP Office Contact Center.
- Describe some configuration, such as emergency calls and endpoint configuration.
- Provide information sources for CMC configuration.

For complete details about component configuration, see "Configuration" in *Deploying OnAvaya™ and Powered by IP Office and IP Office Contact Center for Business Partners*.

# **IP Office configuration**

Business Partners are responsible for many aspects of IP Office configuration in both Cloud solutions, including SIP trunks, users, groups, extensions, emergency calls, endpoints, and voicemail. Some configuration requirements vary between OnAvaya™ and Powered Cloud. For complete details, see "IP Office configuration" in *Deploying OnAvaya™ and Powered by IP Office and IP Office Contact Center for Business Partners*.

# **Automatically configured IP Office parameters and settings with OnAvaya™**

In OnAvaya™, Avaya does the following before sending the solution to the Business Partner for further configuration:

- Sets up the IP Office server to send event traps to the appropriate Avaya Services SNMP Client location. Using IP Office Web Manager, SNMP is enabled and a trap receiver is added.
- Uses IP Office Web Manager to take a back up of the staging server. Avaya also sets up the remote backup server and schedules backups.
- Creates the Administrator account for BPs.

The IP Office system configuration parameters listed in the following tables are automatically set in the OnAvaya™ solution.

### **Table 2: Metadata parameters**

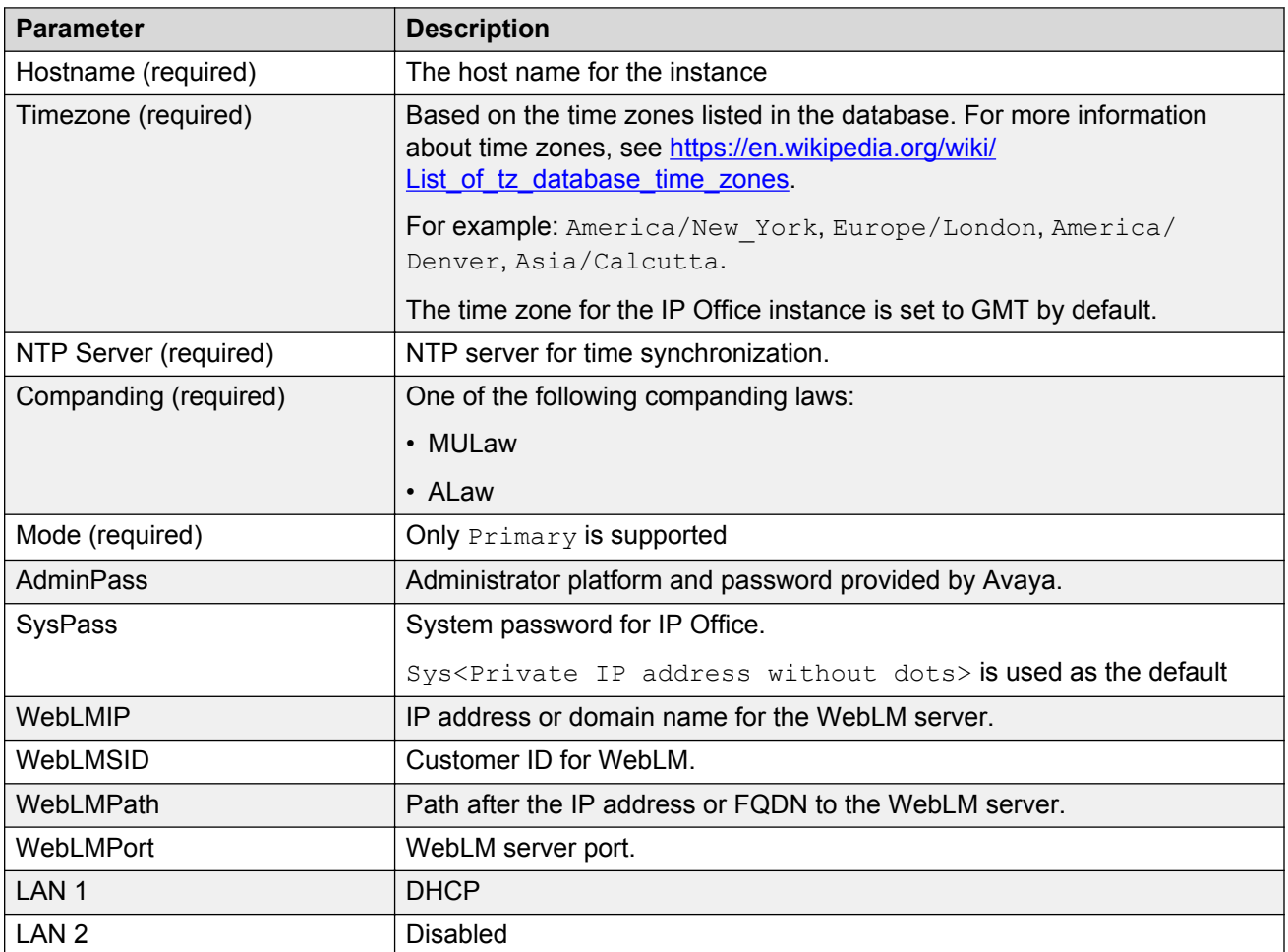

### **Table 3: System configuration parameters**

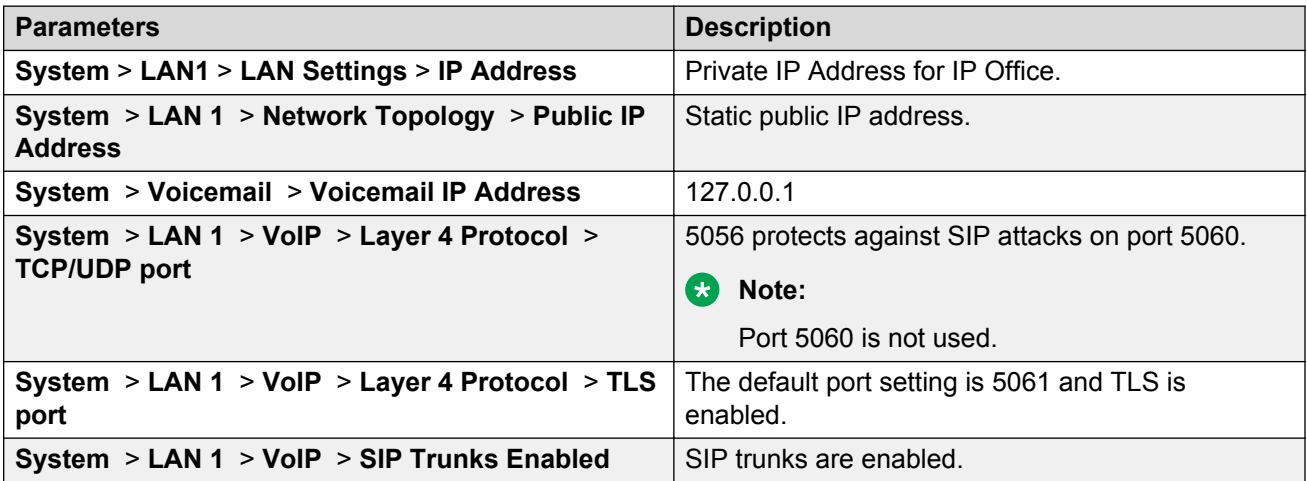

*Table continues…*

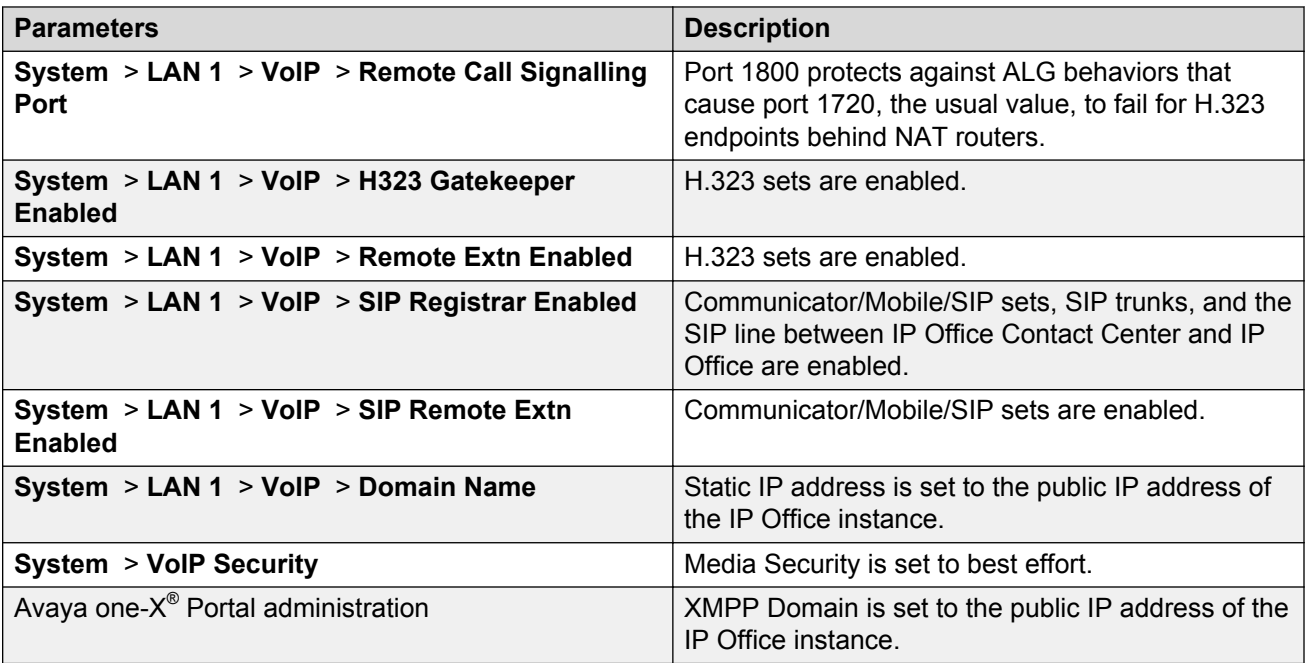

### **Table 4: Security settings**

The following table lists advanced security settings and recommended values.

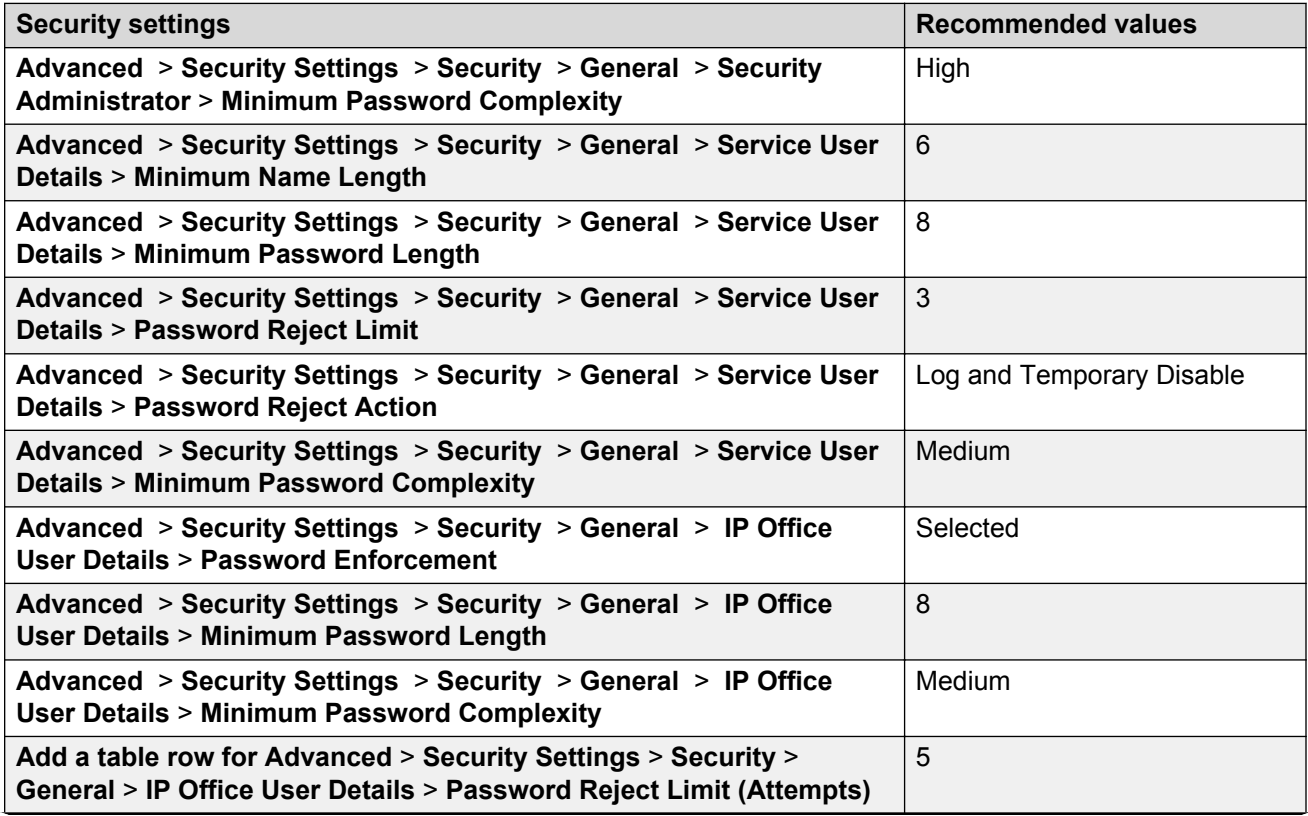

*Table continues…*

<span id="page-34-0"></span>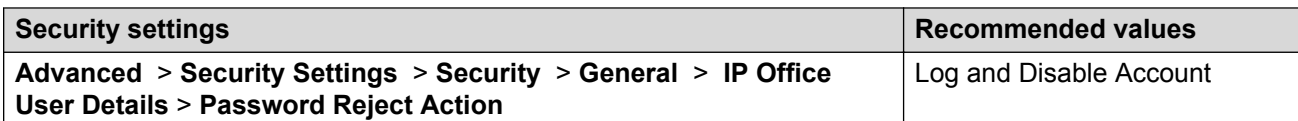

# **Key configuration information for Powered**

IP Office security settings contain service users, rights groups, and password complexity rules. These security settings are stored separately from the system configuration settings.

For Powered, BPs are responsible for installing and maintaining Cloud product instances. You must implement a DHCP server for IP Office Cloud deployments. IP Office Cloud simplifies system deployment by automatically performing initial start up, ignition, and configuration. As part of the automatic system deployment, service users that are not required for Cloud are removed. The system also resets the *Administrator* and *security* service user passwords from the standard defaults. After the automatic configuration, the following service users remain in the system security settings:

- security
- Administrator
- EnhTcpaService
- IPDECTService

The new *Administrator* and *security* service user passwords are based on the LAN 1 DHCP address obtained at system launch. The new passwords contain the first four letters of the service user name followed by the LAN 1 DHCP IP address without the dots.

### **Example**

If the LAN 1 DHCP IP address is 192.168.10.25, then the *Administrator* and *security* service user passwords are as follows:

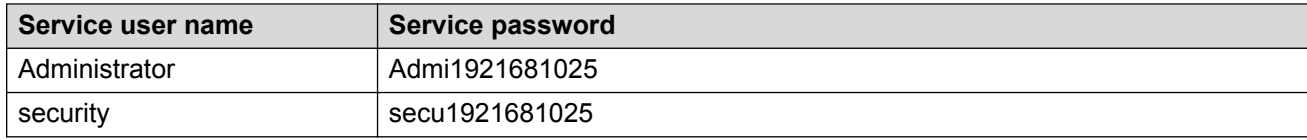

# **System ID**

The system ID for IP Office Cloud is based on the following configuration information:

- IP Office LAN 1 IP address
- Host name
- Time zone

The system ID affects a number of system functions, including licensing. When the system ID changes, security settings are also reset, and this affects defined service users and their initial passwords.

### <span id="page-35-0"></span>**WebLM license details in IP Office**

If you are using the Powered Cloud solution, you must update the WebLM URL details and client ID. You must use a **curl** command to configure the client ID in IP Office. You can configure other settings in IP Office Manager.

# **Emergency calls configuration**

Emergency call handling is based on mapping a set of phone numbers to a physical street address. The mapping is maintained by the SIP trunk provider.

When the enterprise places an emergency call, the trunk provider routes the call based on the calling line ID. The call routes to the Public Safety Answering Point (PSAP) that handles emergency calls in the geographic area of the caller.

To ensure the routing to the correct PSAP and the automatic identification of the caller's physical location, Business Partners must communicate the relationship between calling line IDs and physical locations to the SIP Trunk Broker. The Business Partner must do the following:

- Provide the SIP Trunk Broker with a few special phone numbers and the mapping to physical locations. These special phone numbers are referred to as Emergency Location Identification Numbers (ELINs). An ELIN can be defined for each enterprise site or, for example, for each building or floor.
- Configure IP Office to send the ELIN of the caller's location as the calling line ID in emergency calls. You can do this by configuring a location record and a respective Emergency ARS table in IP Office for each enterprise location. Each Emergency ARS points to a line group ID of a SIP URI Channel on the SIP trunk. Each SIP URI Channel is dedicated to a particular enterprise location and specifies its respective ELIN as the calling line ID to set for outgoing calls.
- Configure IP Office to identify which configured location record the calling endpoint is at. The location can be statically configured for the extension of each phone. Alternatively, if each site is defined as one location, IP Office can identify the location automatically based on the public IP address of the site that the endpoint registers from. This requires the router or NAT in the enterprise site to have a static IP address. The static IP address can be provided, for example, with the Business Internet service from some ISPs. The Business Partner must configure the static public IP address in the IP Office location record for the site as the subnet address with a mask of 255.255.255.255.

#### **Important:**

Do not use soft clients to make emergency calls. The users of soft clients must use a hard phone, such as a desk phone, or a mobile phone to make an emergency call directly through the PSTN, if required.

<span id="page-36-0"></span>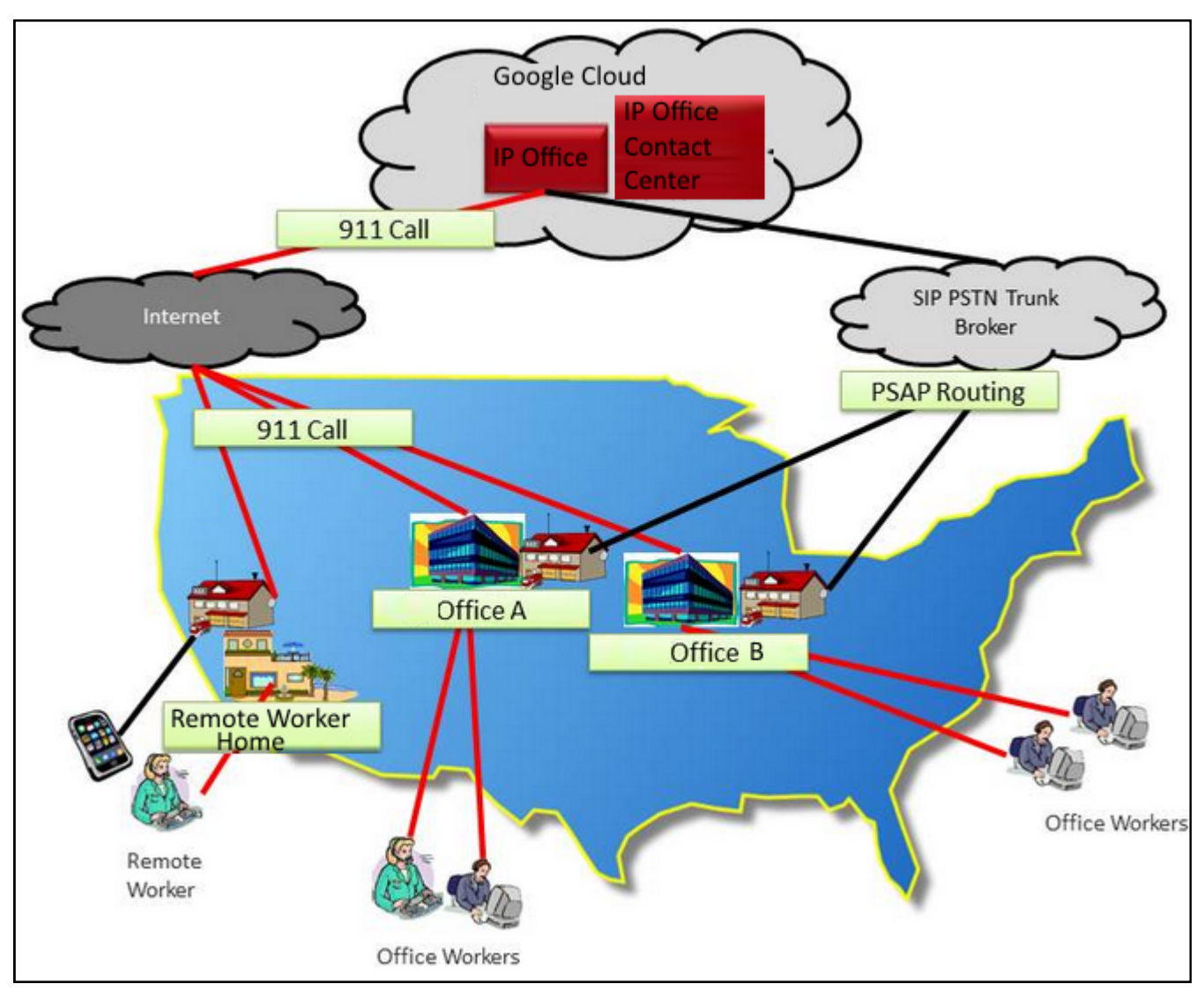

**Figure 4: Emergency calls architecture**

# **Endpoint configuration**

BPs must work with the enterprise to configure endpoints and telephony applications. You can configure endpoints with or without staging. The staging process is the most secure.

In the less secure configuration alternative without staging, the phone does not authenticate the server with the initial HTTPS connection. If the initial phone connection to HTTPS is hijacked to an attacker's file server, the fraudulent file server can become trusted by the phone, and provide a misleading settings file to the phone. This could result in the phone registering to a fraudulent call server, which would comprise the integrity and confidentiality of user calls. This type of attack would require a lot of technical knowledge and would also require access to the local network of the user to hijack the initial HTTPS connection. Therefore, the risk is low and might be acceptable for some deployments. If the enterprise has higher security requirements where this risk is unacceptable, then you must stage the phones in a controlled environment.

# <span id="page-37-0"></span>**IP Office Contact Center configuration**

With OnAvaya<sup>™</sup>, after connecting to the IP Office Contact Center instance, a script runs. Do not attempt any manual steps or close windows on the screen. The system reboots automatically after 10 to 15 minutes. After the system reboots, operating system initialization is complete and IP Office Contact Center services start.

With Powered, Business Partners must manually create the OVA and then install and configure IP Office Contact Center.

Business Partners are responsible for completing IP Office Contact Center provisioning in both solutions. BPs are also responsible for configuring IP Office Contact Center agents, agent groups, and call flows. You can optionally configure call recording and applications, such as Wallboard and CRM connectors. Some configuration requirements vary between OnAvaya™ and Powered Cloud. For complete details, see "IP Office Contact Center configuration" in *Deploying OnAvaya™ and Powered by IP Office and IP Office Contact Center for Business Partners*.

## **R3** Note:

You must perform some configuration and administration tasks in the IP Office Contact Center User Interface for Windows. In the Public Network deployment, this UI is only accessible with a remote desktop connection.

### **Tasks managed by Avaya with OnAvaya™**

With OnAvaya™, Avaya performs the following functions:

- Creates and installs the IP Office Contact Center server certificate.
- Sets up the Windows SNMP server to send event traps.
- Sets up the backup script in the IP Office Contact Center backup scheduler.
- Creates a Business Partner account on the IP Office Contact Center server.

You need this account to use IP Office Contact Center User Interface for Windows. In the Public Network deployment, this UI is only accessible with a remote desktop connection.

# **Automatically configured IP Office Contact Center settings with OnAvaya™**

IP Office Contact Center automatically configures the settings described in the following sections with the OnAvaya<sup>™</sup> solution.

### **Server configuration settings**

- Server name
- IP address
- Windows firewall is disabled
- Time and Date setting. NTP server is set to  $Google$   $169.254.169.254$  and time zone is set to UTC. The BP must adjust the time zone as appropriate for the customer location.
- SNMP ports are selected
- The Windows Server login password is set
- <span id="page-38-0"></span>• Power settings
- Data Execution Prevention (DEP) is disabled
- **IP Office Contact Center Cloud image configuration settings**
	- Desktop icons
	- Explorer options, such as **Show hidden files** and **Hide system file extensions**
	- CMD tool changes
	- Windows firewall is disabled
	- Event tracker is disabled
	- Password expiration is disabled
	- Network properties, such as **Disable TCP/ IPv6**
	- Unnecessary Windows services are disabled, such as, IP Helper, Portable Device Enumerator Service, and Power Print Spooler
	- Hibernation is disabled with the command  **powercfg -h off**
	- McAfee anti-virus software
	- Scheduled scans
	- Task Manager cleanup
	- System event logs are cleared
	- **Start** menu cleanup
	- Automatic updates for Windows are disabled
	- Databases are created
	- Software is installed
	- **AdjustHostName** is executed
	- Licenses are acquired from the Avaya WebLM instance

# **IP Office Contact Center provisioning**

You can complete initial IP Office Contact Center provisioning using one of the following options:

- Configuration Wizard in the web-based administration portal
- A Configuration spreadsheet

If you use the Configuration Wizard for provisioning, many values are automatically populated in the System Configuration screen. With OnAvaya™, the following IP Office information is automatically populated:

- IP Office IP Address
- IP Office Service Password
- IP Office System Password

You must complete the blank fields in all tabs. By default, the signaling port number is set to 5056 with OnAvaya™, and 5060 with Powered and CPE deployments.

<span id="page-39-0"></span>If you use the spreadsheet for provisioning, you can gather IP Office information, such as the IP address or SIP port, from the IP Office Contact Center web-based administration portal.

### **WebLM license details for IP Office Contact Center with Powered**

If you are using the Powered Cloud solution, you must update the WebLM URL details and client ID. You can update WebLM details in the IP Office Contact Center web-based administration portal using the **System** > **License** menu.

# **Google Chrome Management Console configuration**

BPs are responsible for Google Chrome Management Console (CMC) configuration. For CMC configuration steps, see *Deploying OnAvaya™ and Powered by IP Office and IP Office Contact Center for Business Partners*.

### **Additional information**

For more information about CMC configuration, see the following links:

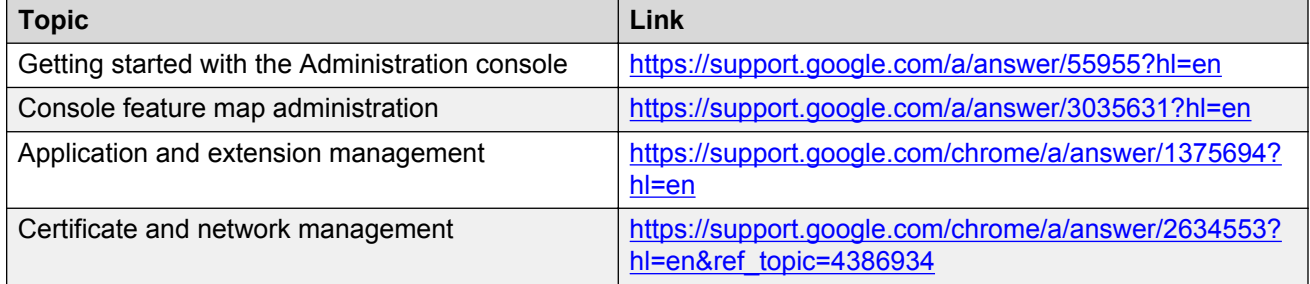

# **License packaging**

The Cloud solution is sold based on a user subscription model. The BP places an order for each enterprise subscription. The subscriptions are based on the following user counts:

- Telephony User
- UC User
- Agent (voice or multichannel)
- Supervisor Agent

Each enterprise subscription includes IP Office system bundles, or IP Office and IP Office Contact Center system bundles.

### **B** Note:

IP Office Contact Center is optional with the Powered offer and the Team Engagement OnAvaya™ offer. You can update your order in One Source Cloud anytime to add or remove IP Office Contact Center.

System bundle licenses are fixed and cannot be changed. Product feature license counts are set to enable IP Office and IP Office Contact Center features.

The following tables show the product license counts allocated to each bundle.

#### **Table 5: IP Office licensing**

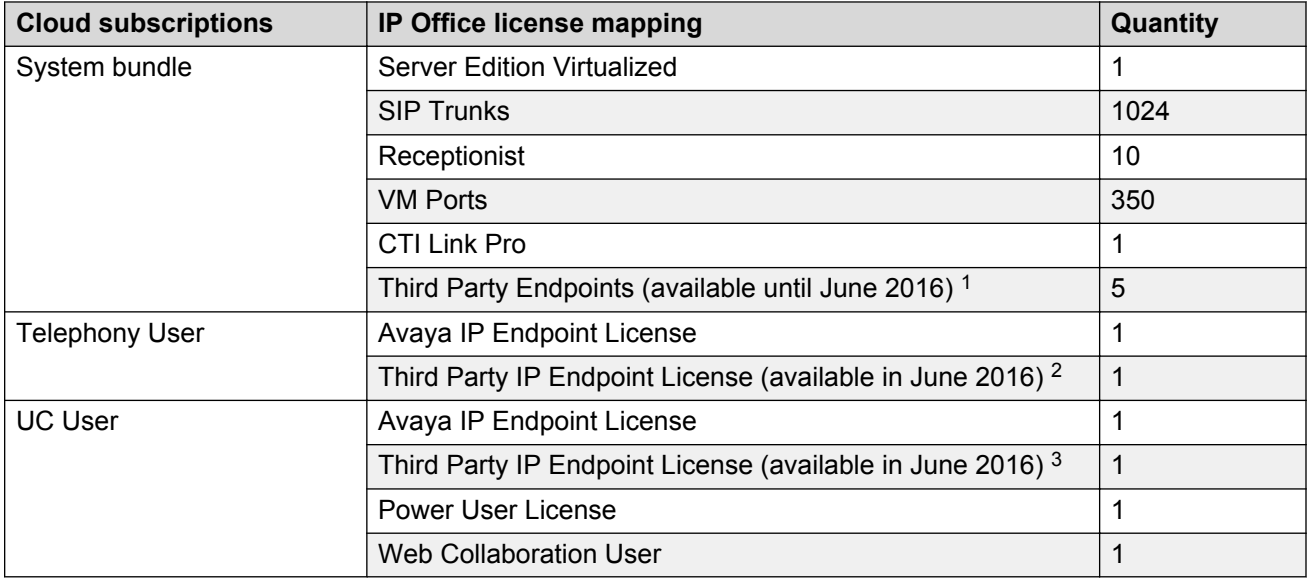

#### **Table 6: IP Office Contact Center licensing**

| <b>Cloud subscriptions</b>                                                                                                    | IP Office Contact Center license mapping  | Quantity |
|----------------------------------------------------------------------------------------------------|-------------------------------------------|----------|
| System bundle                                                                                                    | IP Office Contact Center Base License     |          |
|                                                                                                    | <b>IP Office Contact Center Wallboard</b> | 5        |
|                                                                                                    | Avaya Contact Recorder                    | 1        |
|                                                                                                    | Avaya IP Endpoint License                 |          |
| Agent                                                                                                    | Voice Agent                               | 1        |
| An agent can either be a<br>voice-only agent or a<br>multichannel agent. Any<br>agent can be configured as<br>a multichannel agent with<br>access to telephony, email,<br>and chat. | <b>Multichannel Agent</b>                 |          |
| <b>Supervisor Agent</b>                                                                                                    | <b>Supervisor Agent</b>                   |          |

 $1$  As of June 2016, this license will no longer be available. At this time, a Third Party IP Endpoint license will be available for Third Party Telephony and UC Users.

<sup>&</sup>lt;sup>2</sup> This license will be available as of June 2016 for Third Party Telephony Users. It will include Avaya Contact Recorder as an optional capability.

<sup>&</sup>lt;sup>3</sup> This license will be available as of June 2016 for Third Party UC Users. It will include Avaya Contact Recorder as an optional capability.

# <span id="page-41-0"></span>**Port assignments**

The enterprise premise firewall must allow traffic to flow outbound from the premise to IP Office and IP Office Contact Center Cloud. Normally, the enterprise premise router or firewall only blocks inbound traffic and not outbound traffic. If the enterprise premise router or firewall is configured to block outbound traffic, the ports for the needed traffic listed in the following tables must be opened.

### **Related links**

Ports at the enterprise premise on page 42 [Ports at the Business Partner premise](#page-42-0) on page 43

# **Ports at the enterprise premise**

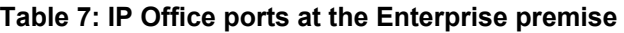

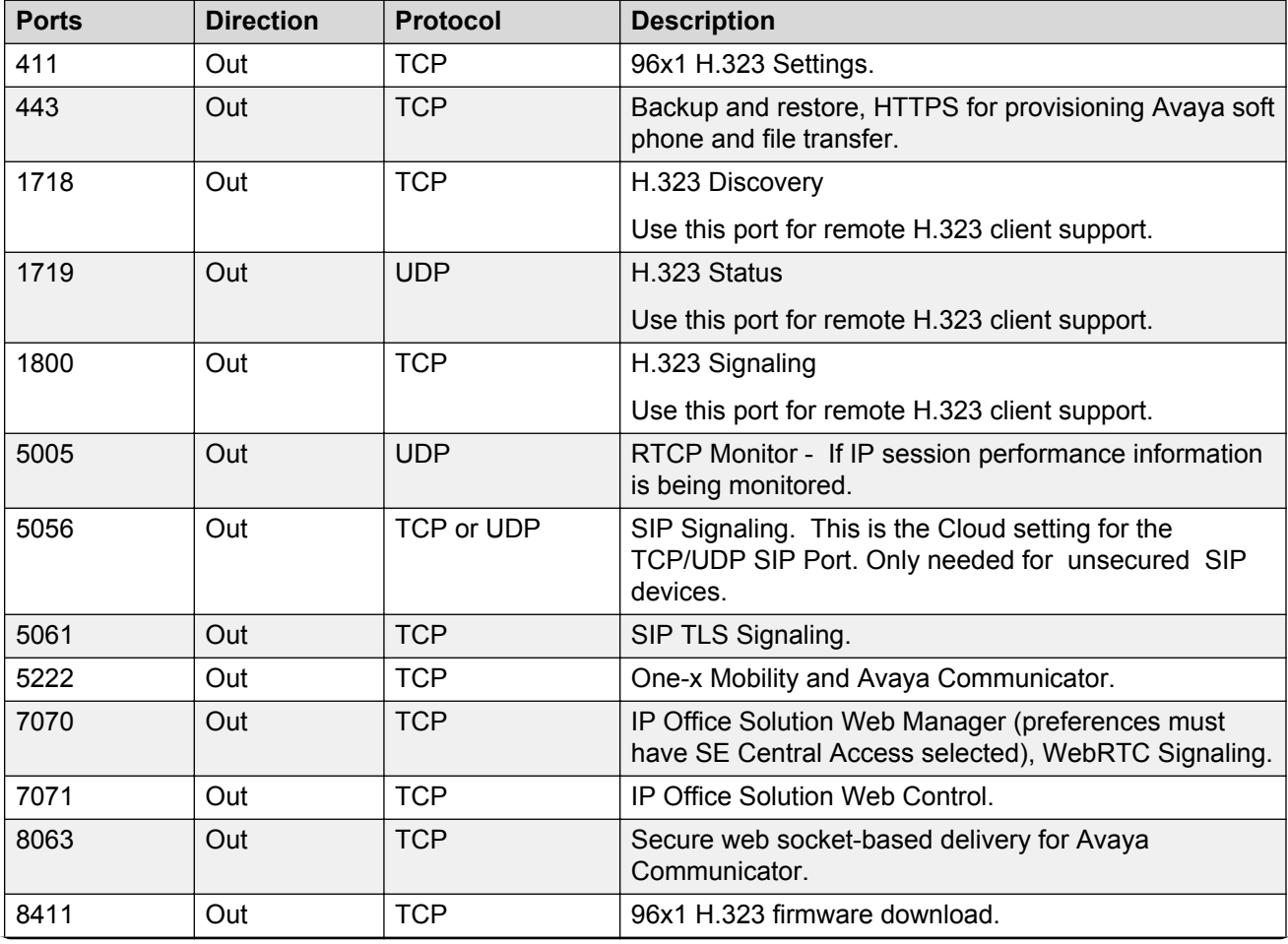

*Table continues…*

<span id="page-42-0"></span>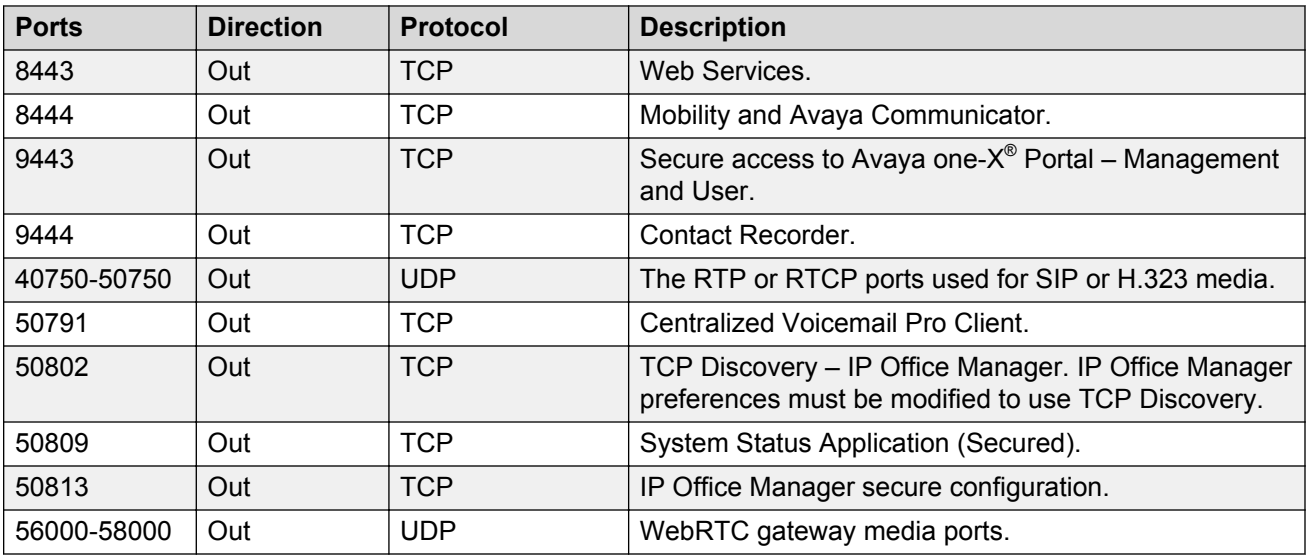

#### **Table 8: IP Office Contact Center ports at the Enterprise premise**

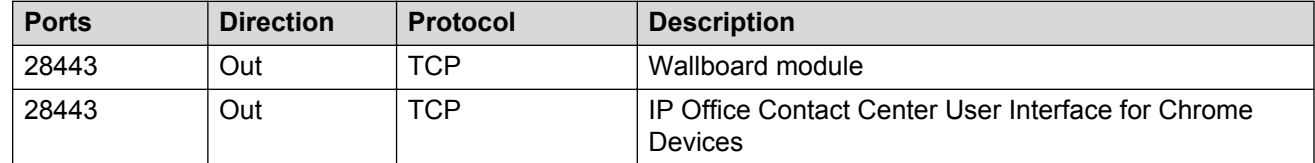

### **Related links**

[Port assignments](#page-41-0) on page 42

# **Ports at the Business Partner premise**

#### **Table 9: IP Office ports at the Partner premise**

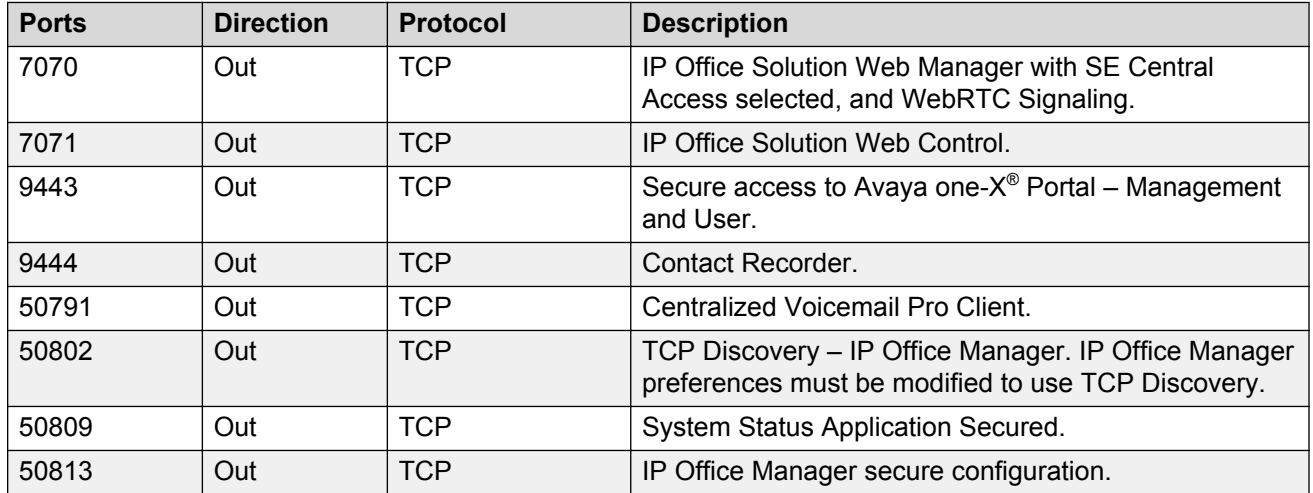

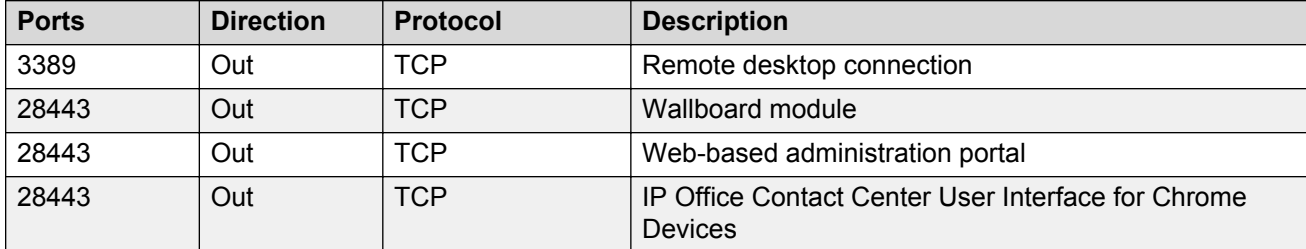

#### <span id="page-43-0"></span>**Table 10: IP Office Contact Center ports at the Partner premise**

### **Related links**

[Port assignments](#page-41-0) on page 42

# **Traffic and Quality of Service**

# **Quality of service requirements**

To achieve good voice quality, the enterprise network must meet certain requirements. The terms used to describe acceptable voice quality are toll quality and business communication quality. Optimal voice quality is toll quality, but business communication quality is well suited for most enterprises. Business communication quality is not as high as toll quality, but is still much better than cell phone quality.

The following table provides guidelines for network delay, jitter, and packet loss. Even if the enterprise network meets these requirements, other factors might still negatively impact voice quality.

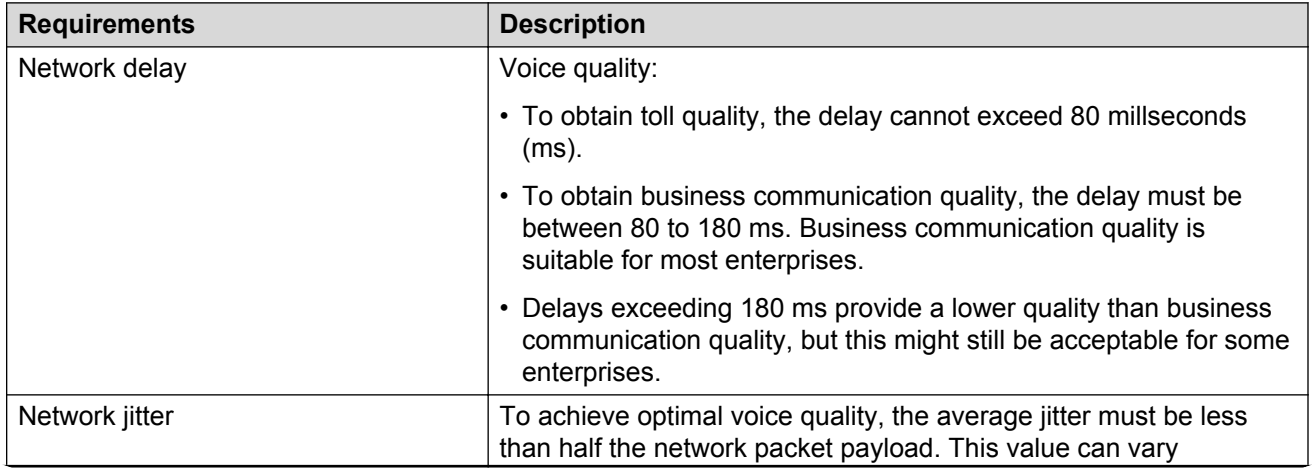

### **Table 11: Quality of Service (QoS) requirements**

*Table continues…*

<span id="page-44-0"></span>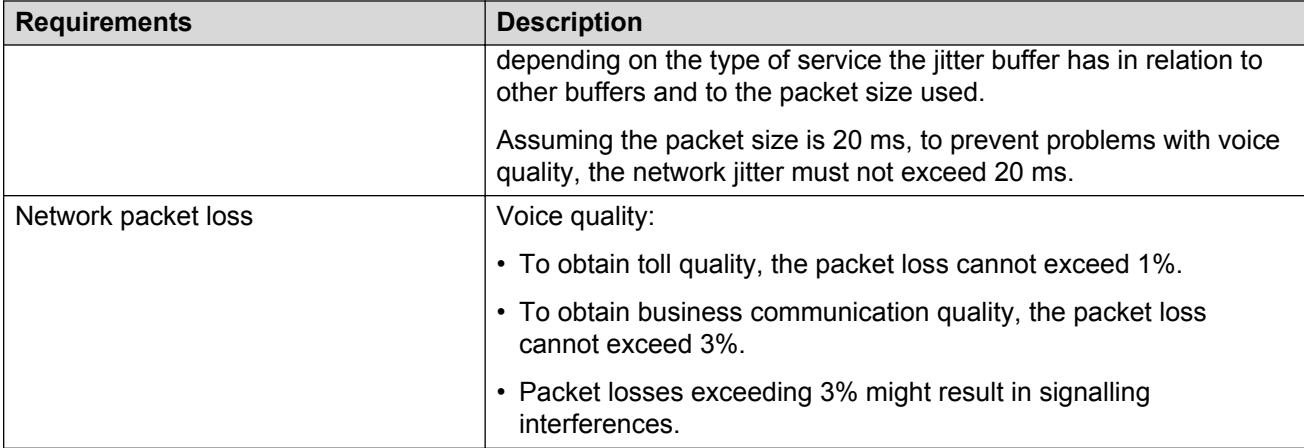

When transporting voice over low speed links, normal data packets can prevent or delay voice packets from getting across the link. This voice transportation can result in unacceptable speech quality. To ensure low speech latency and help maintain sufficient voice quality, you can implement another Quality of Service (QoS) mechanism, such as a QoS router, on the traffic routers and switches in the network.

# **Traffic and bandwidth guidelines**

The BP must ensure that the connection at the enterprise site provides adequate service quality. The enterprise network must have enough bandwidth to accommodate the traffic that will be generated. With the Public Network deployment, enterprises are connected over the internet. With the Private Network deployment, the enterprise is connected though MPLS or a site-to-site VPN.

# **Important:**

Avaya is not responsible for inadequate voice quality caused by underlying network problems at the enterprise site.

For Powered, the Business Partner must also ensure that their data center has sufficient bandwidth to handle traffic.

For a bandwidth calculation tool, see [https://support.avaya.com/ext/index?](https://support.avaya.com/ext/index?page=content&id=FAQ110655) [page=content&id=FAQ110655.](https://support.avaya.com/ext/index?page=content&id=FAQ110655) Separate tabs are available to help you calculate general enterprise bandwidth and Partner data center bandwidth requirements.

### **IP Office and IP Office Contact Center bandwidth guidelines**

The Internet Service Provider (ISP) connection must have sufficient bi-directional bandwidth to support IP Office and IP Office Contact Center along with existing business bandwidth requirements.

The following table provides IP Office Contact Center bandwidth guidelines for the enterprise site.

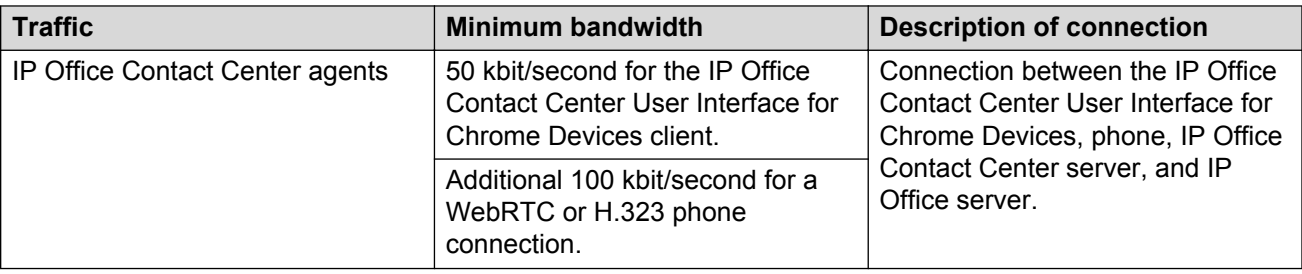

The following bandwidth requirements exist:

- Agents and supervisors for voice and the Chrome UI application
- Wallboards
- Voice users for voice services
- UC users for voice, IM and presence, web conferencing, and Avaya Communicator for Windows point-to-point video

For a general IP Office bandwidth calculator for voice traffic, see [http://marketingtools.avaya.com/](http://marketingtools.avaya.com/knowledgebase/businesspartner/) [knowledgebase/businesspartner/](http://marketingtools.avaya.com/knowledgebase/businesspartner/) and then navigate to **Tools** > **Bandwidth**.

# <span id="page-46-0"></span>**Chapter 5: Resources**

# **Documentation**

The following table lists related documents. Download the documents from the Avaya Support website at **support.avaya.com**. Most documents are available in PDF format.

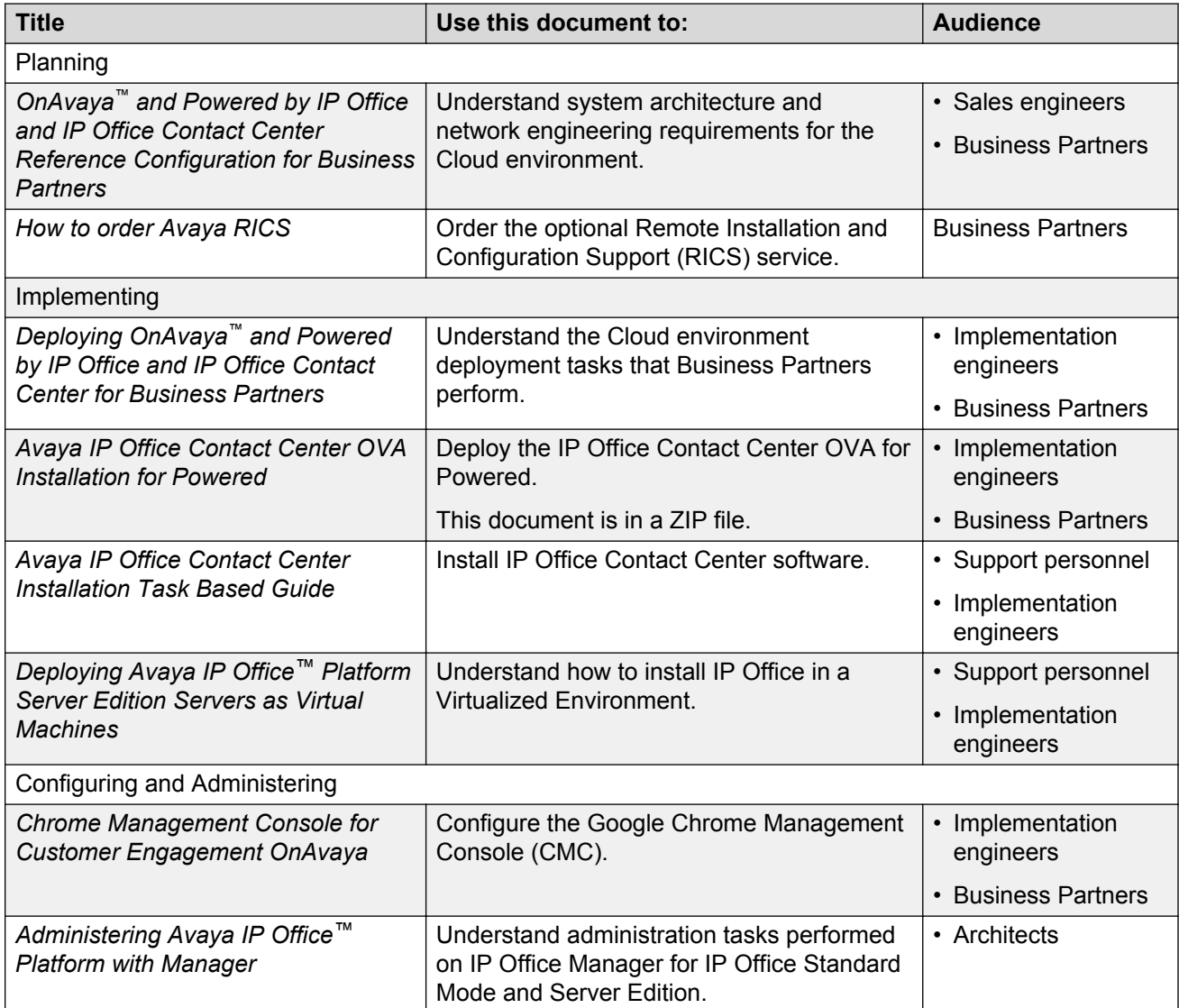

*Table continues…*

<span id="page-47-0"></span>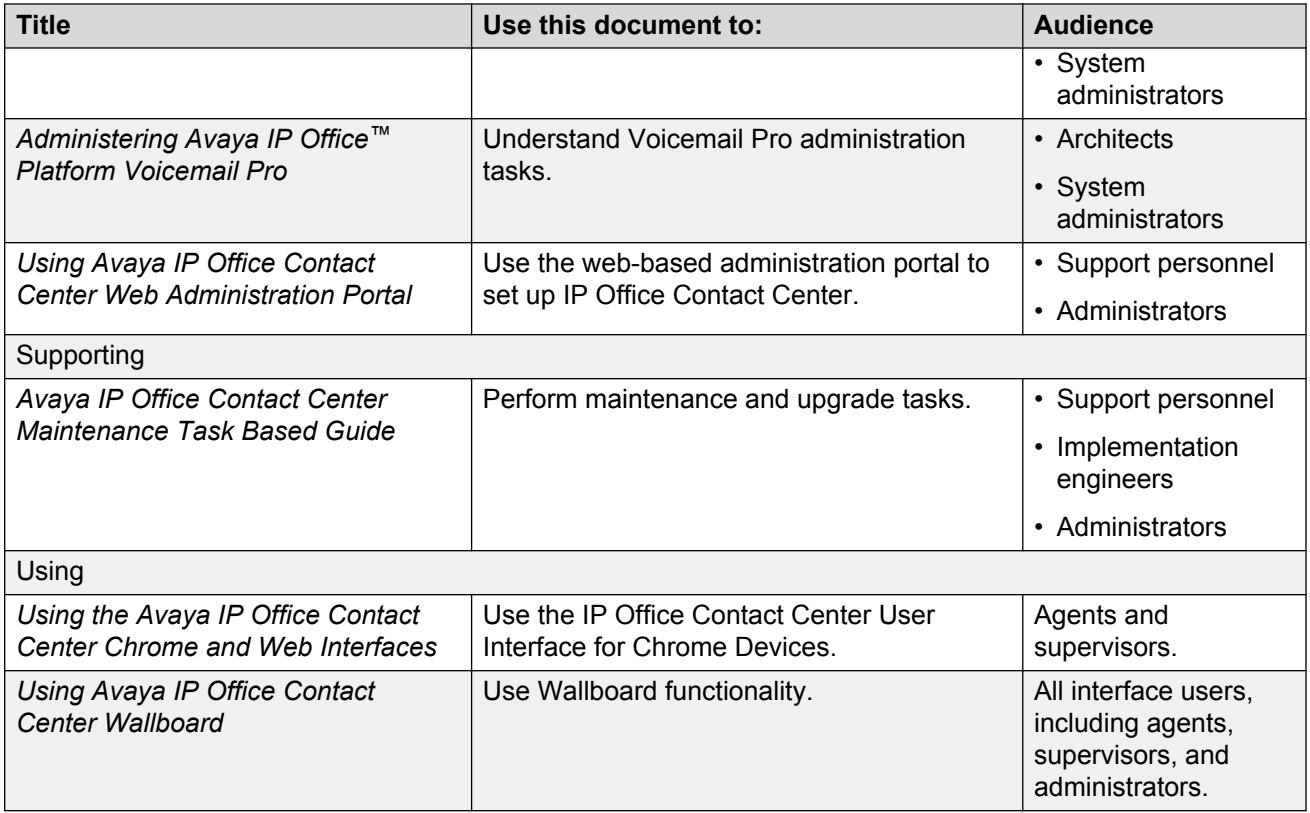

# **Finding documents on the Avaya Support website**

### **About this task**

Use this procedure to find product documentation on the Avaya Support website.

### **Procedure**

- 1. Use a browser to navigate to the Avaya Support website at [http://support.avaya.com/.](http://support.avaya.com/)
- 2. At the top of the screen, enter your username and password and click **Login**.
- 3. Put your cursor over **Support by Product**.
- 4. Click **Documents**.
- 5. In the **Enter your Product Here** search box, type the product name and then select the product from the drop-down list.
- 6. If there is more than one release, select the appropriate release number from the **Choose Release** drop-down list.
- 7. Use the **Content Type** filter on the left to select the type of document you are looking for, or click **Select All** to see a list of all available documents.

For example, if you are looking for user guides, select **User Guides** in the **Content Type** filter. Only documents in the selected category will appear in the list of documents.

<span id="page-48-0"></span>8. Click **Enter**.

# **Training**

Before deploying the Cloud solution, ensure you are familiar with the courses and certification credentials for CPE deployments.

The following courses are available on the Avaya Learning website at [www.avaya-learning.com](http://www.avaya-learning.com/). After logging in to the website, click **Learning & Certification**. In the **Catalog Search** menu, use the **Curriculum / Credential** or **Course Code** field to search for a course.

# **B** Note:

If you cannot find a course using in the **Course Code** field, locate the course title in the **Curriculum / Credential** field.

# **OnAvaya™ sales authorization credentials and courses**

Before selling OnAvaya<sup>™</sup>, Partners must obtain the APSS-4710: OnAvaya<sup>™</sup>- Google Cloud Platform Credential. This credential includes the following courses and tests:

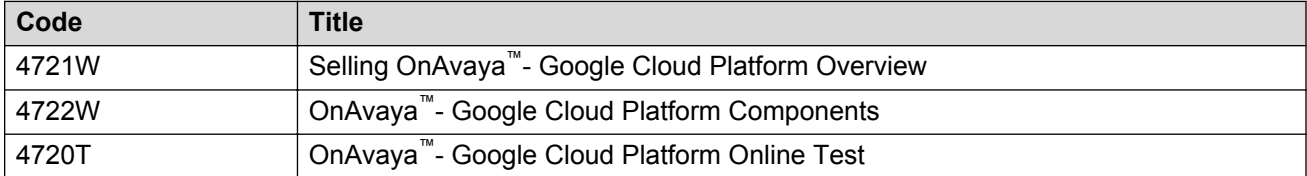

### **Partner co-delivery training**

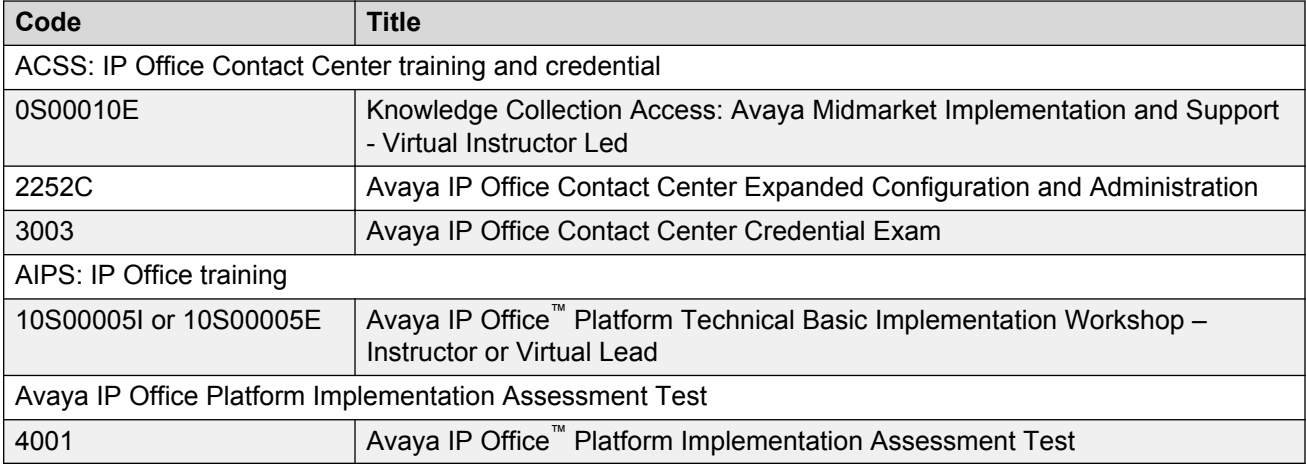

### **General Cloud courses**

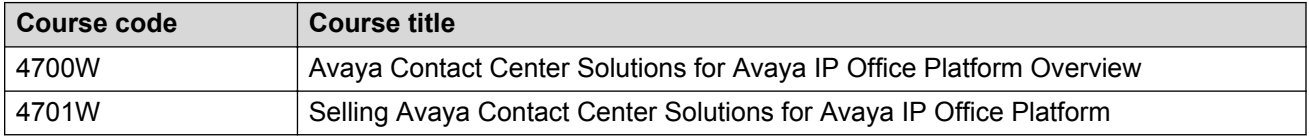

# <span id="page-49-0"></span>**Additional OnAvaya™ resources**

General information about the OnAvaya<sup>™</sup> solution is available at [https://sales.avaya.com/en/](https://sales.avaya.com/en/onavaya) [onavaya.](https://sales.avaya.com/en/onavaya) The following table lists key materials available to OnAvaya™ Partners.

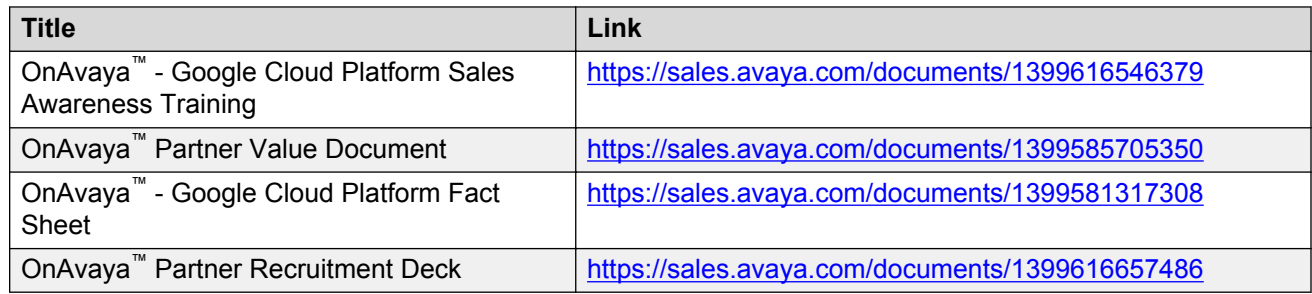

# **Viewing Avaya Mentor videos**

Avaya Mentor videos provide technical content on how to install, configure, and troubleshoot Avaya products.

### **About this task**

Videos are available on the Avaya Support website, listed under the video document type, and on the Avaya-run channel on YouTube.

### **Procedure**

- To find videos on the Avaya Support website, go to [http://support.avaya.com](http://support.avaya.com/) and perform one of the following actions:
	- In **Search**, type Avaya Mentor Videos to see a list of the available videos.
	- In **Search**, type the product name. On the Search Results page, select **Video** in the **Content Type** column on the left.
- To find the Avaya Mentor videos on YouTube, go to [www.youtube.com/AvayaMentor](http://www.youtube.com/AvayaMentor) and perform one of the following actions:
	- Enter a key word or key words in the **Search Channel** to search for a specific product or topic.
	- Scroll down Playlists, and click the name of a topic to see the available list of videos posted on the website.

**Note:**

Videos are not available for all products.

# <span id="page-50-0"></span>**Support**

Go to the Avaya Support website at<http://support.avaya.com>for the most up-to-date documentation, product notices, and knowledge articles. You can also search for release notes, downloads, and resolutions to issues. Use the online service request system to create a service request. Chat with live agents to get answers to questions, or request an agent to connect you to a support team if an issue requires additional expertise.

# **Google Chrome Management Console support**

Google provides direct technical support to the enterprise administrator in accordance with the Technical Support Service (TSS) guidelines at<http://support.google.com/enterprise/terms>and the license agreement at [http://www.google.com/apps/intl/en/terms/chrome\\_terms.html.](http://www.google.com/apps/intl/en/terms/chrome_terms.html) Contact Google for support in the following situations:

- You do not have active Avaya licenses
- You have a problem with your Chrome OS device or Chrome Management Console (CMC)

For information about Google support and other Google resources, see the following websites:

- <http://support.google.com/chrome/a/?hl=en#topic=4386908>
- <http://toolbox.googleapps.com/apps/main/>
- <http://support.google.com/chromebook>

For interoperability issues between the Cloud solution and Google CMC, Business Partners act as the first level of support and engage Avaya using the standard support process. You can contact Avaya using the following methods:

- Call the Avaya Service Desk at 1-866-282-9267
- Visit the APCS Web Portal at<https://www.aosportal.com/>

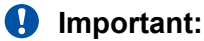

When requesting support, ensure you have the PIN for the enterprise. The enterprise administrator can find the PIN in the Administration console under **Support**.

# **Using the Avaya InSite Knowledge Base**

The Avaya InSite Knowledge Base is a Web-based search engine that provides:

- Up-to-date troubleshooting procedures and technical tips
- Information about service packs
- Access to customer and technical documentation
- Information about training and certification programs
- Links to other pertinent information

If you are an authorized Avaya Partner or a current Avaya customer with a support contract, you can access the Knowledge Base at no extra cost. You must have a login account and a valid Sold-To number.

Use the Avaya InSite Knowledge Base to look up potential solutions to problems.

- 1. Go to <http://www.avaya.com/support>.
- 2. Log on to the Avaya website with a valid Avaya User ID and password.

The Support page appears.

- 3. Enter the product in **The InSite Knowledge Base** text box.
- 4. Click the red arrow to obtain the Search Results.
- 5. Select relevant articles.

# <span id="page-52-0"></span>**Glossary**

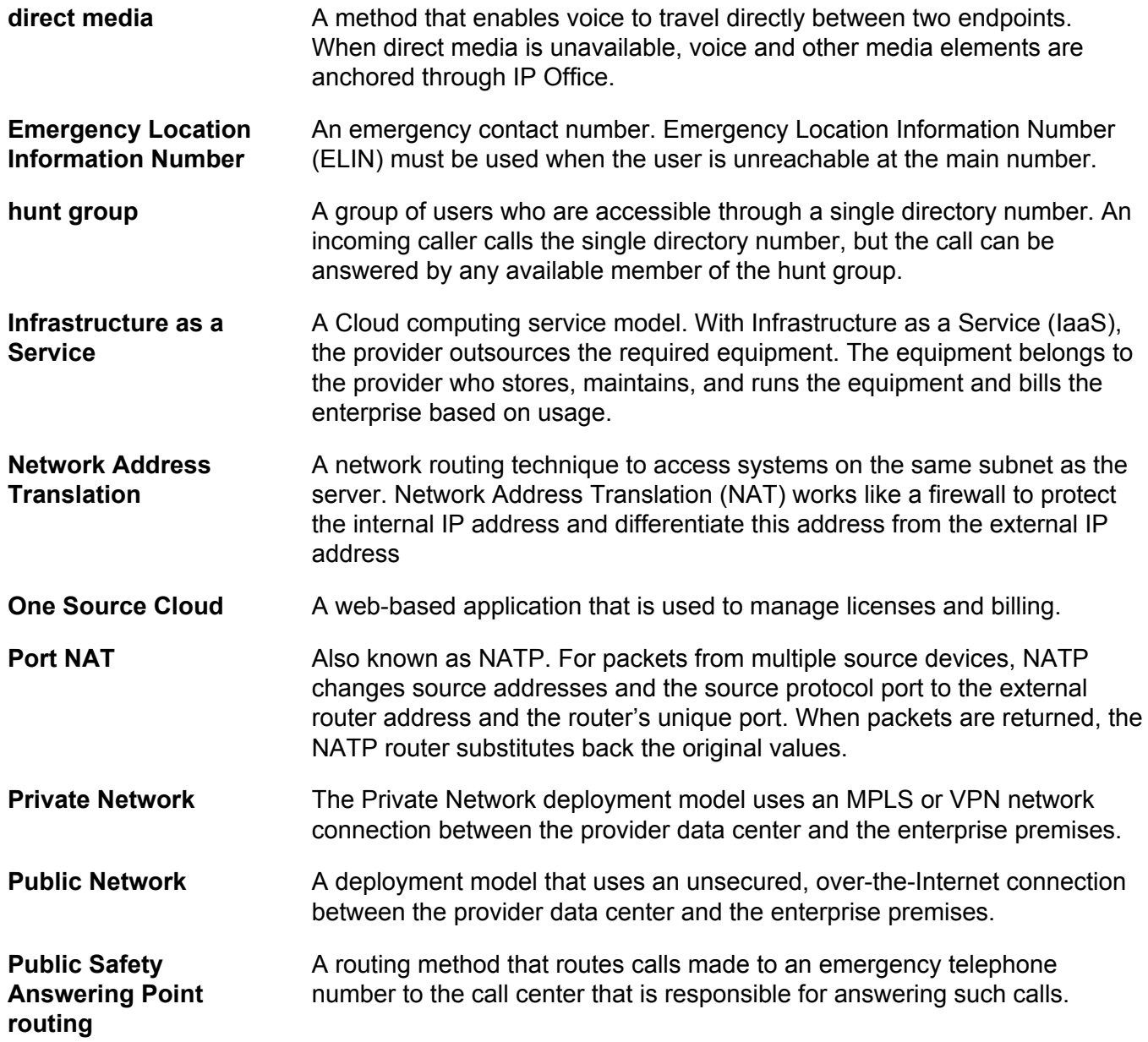

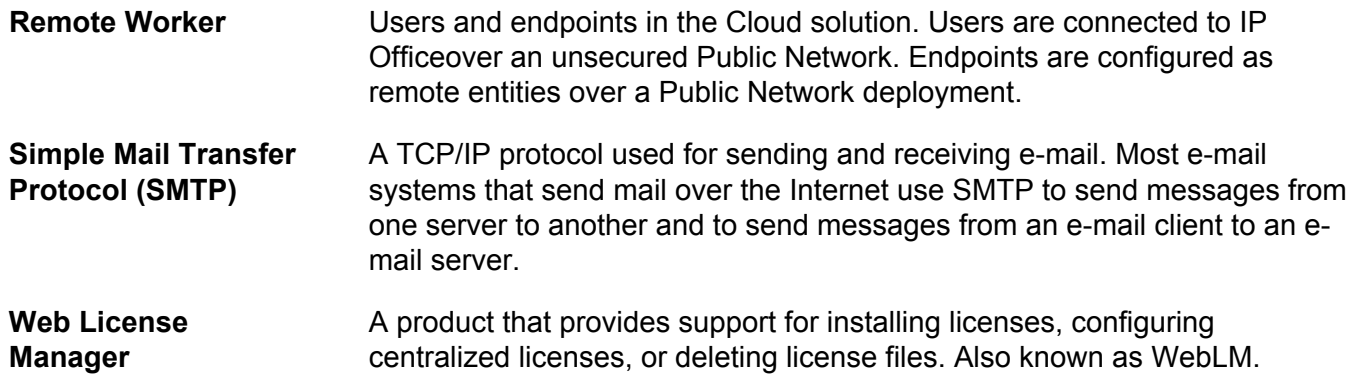

# **Index**

# **A**

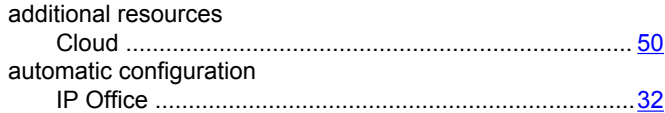

# **B**

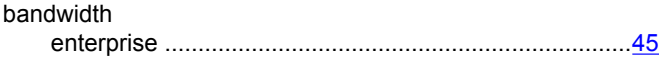

# **C**

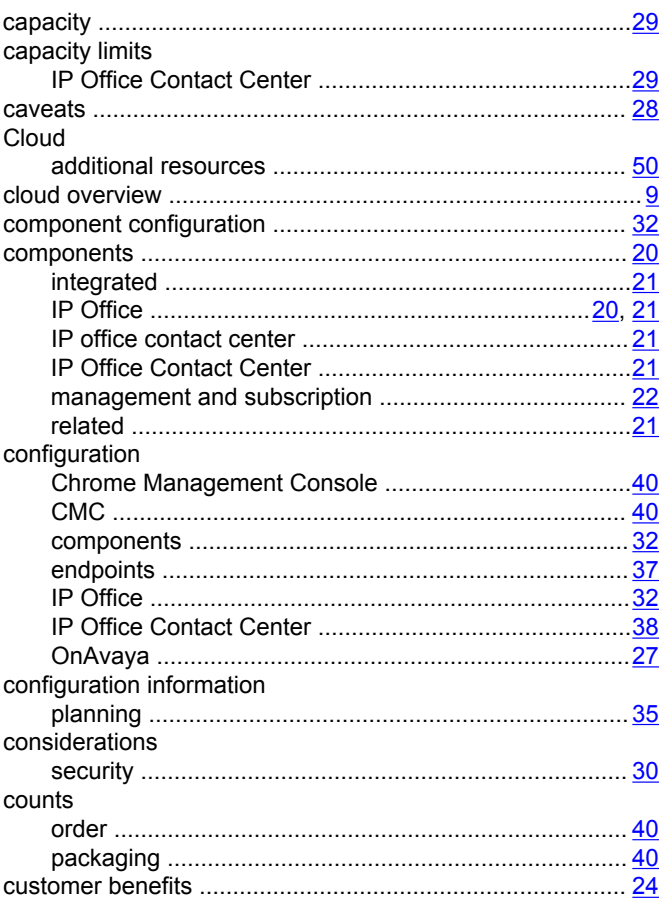

# **D**

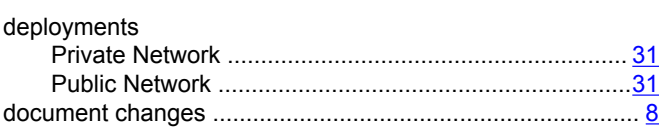

# **E**

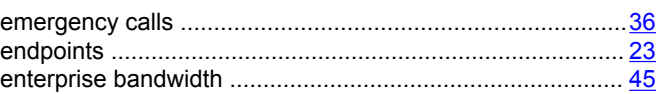

# **G**

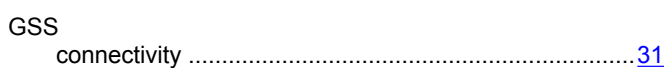

## **I**

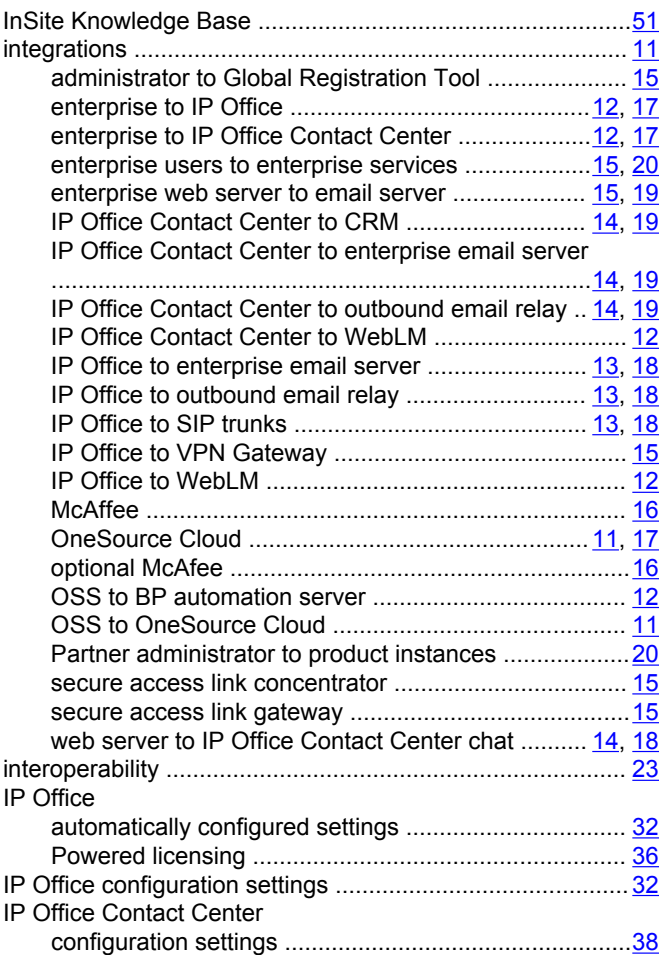

# **L**

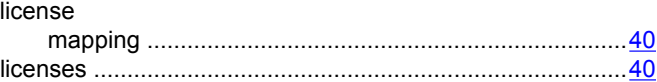

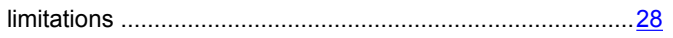

# $\mathsf{M}$

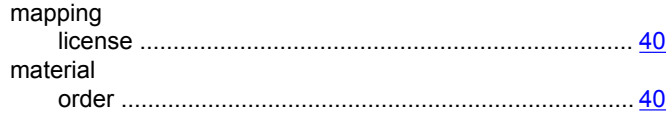

# $\overline{\mathsf{N}}$

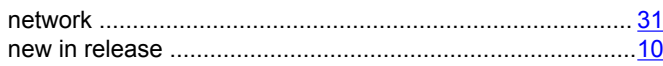

# $\mathbf 0$

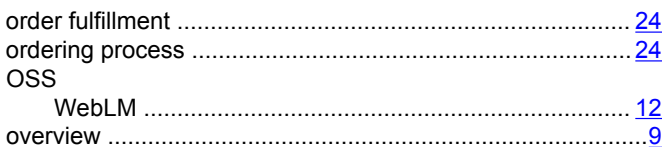

# $\mathsf{P}$

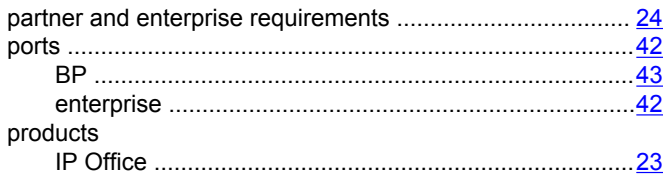

# $\mathbf Q$

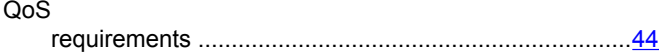

# $\mathsf{R}$

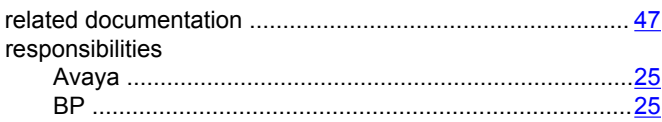

# $\mathbf S$

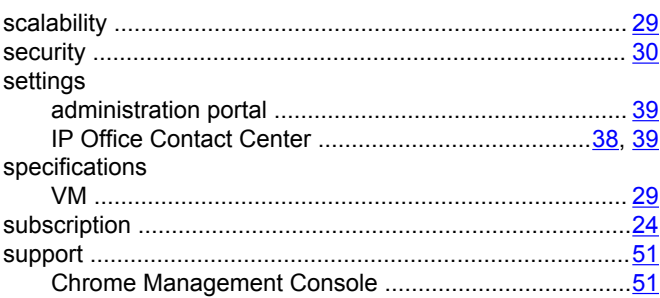

### $\mathbf T$

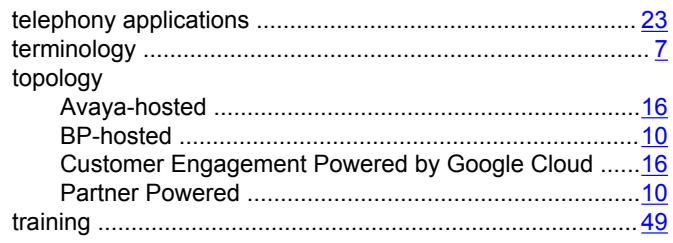

# $\mathbf V$

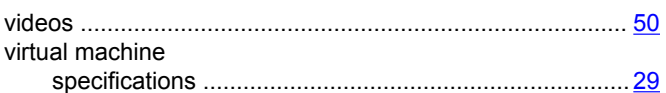

# W

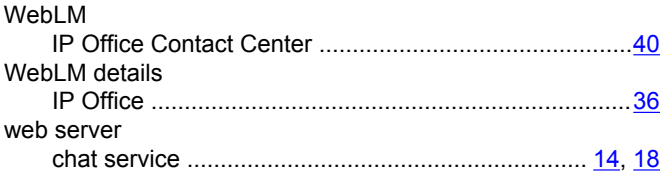